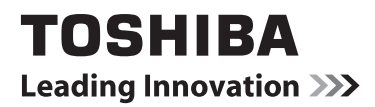

# **ON-LINE MANUÁL**

# 55L544\*DG LCD Satelitní TV s LED podsvícením

Během životnosti vašeho televizoru budou k dispozici aktualizace firmwaru, pro udržení optimálního výkonu vašeho TV. Zde si můžete stáhnout nejnovější verzi firmwaru z

# www.toshiba-om.net/firmware.php

Některé funkce uvedené v tomto dokumentu jsou omezeny v důsledku místní legislativy a nemusí být k dispozici ve všech zemích.

# **Obsah**

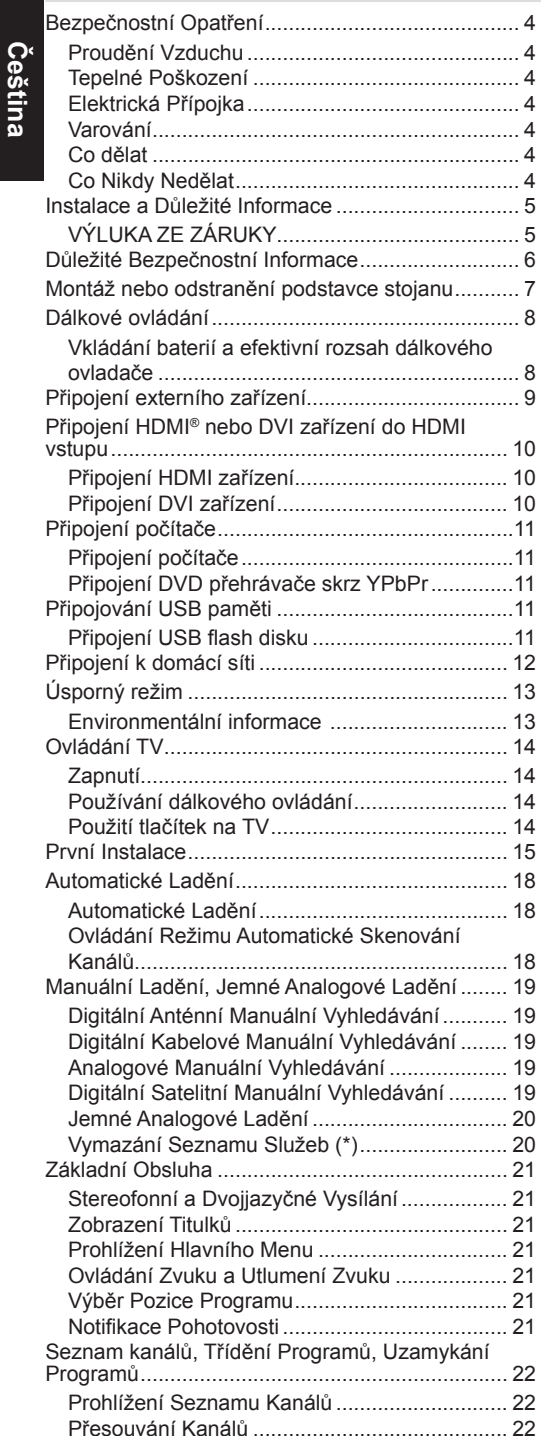

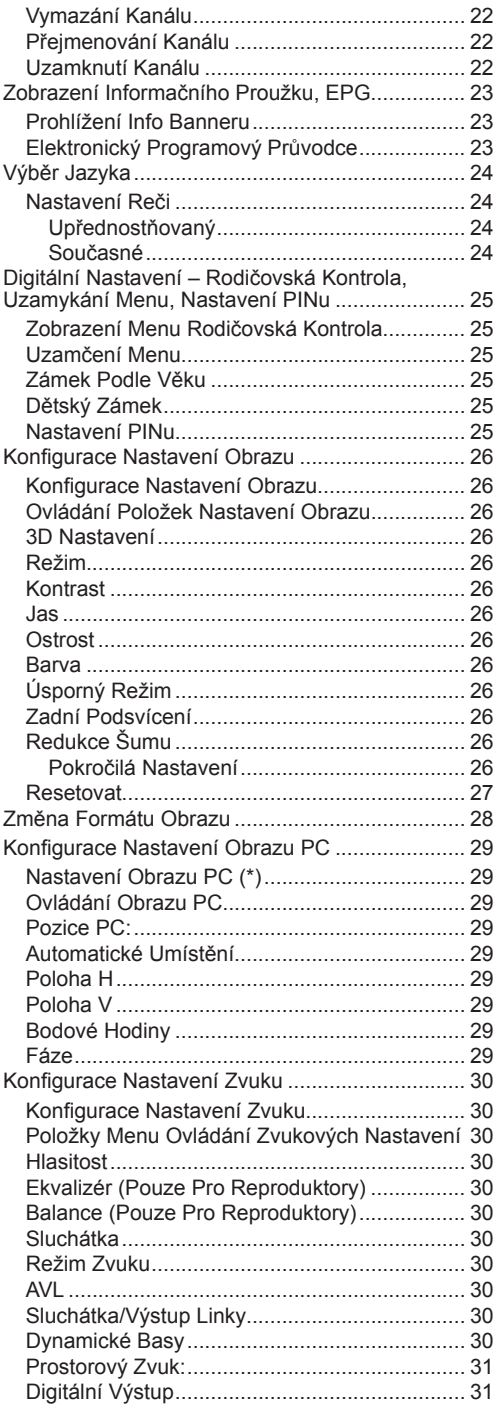

# **Obsah**

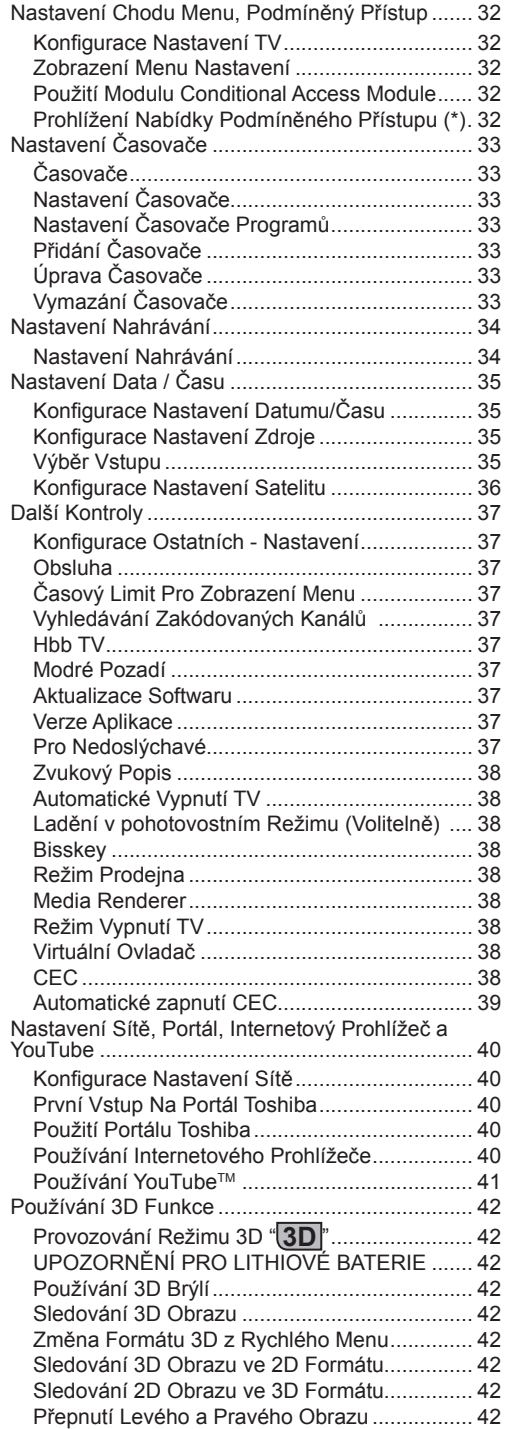

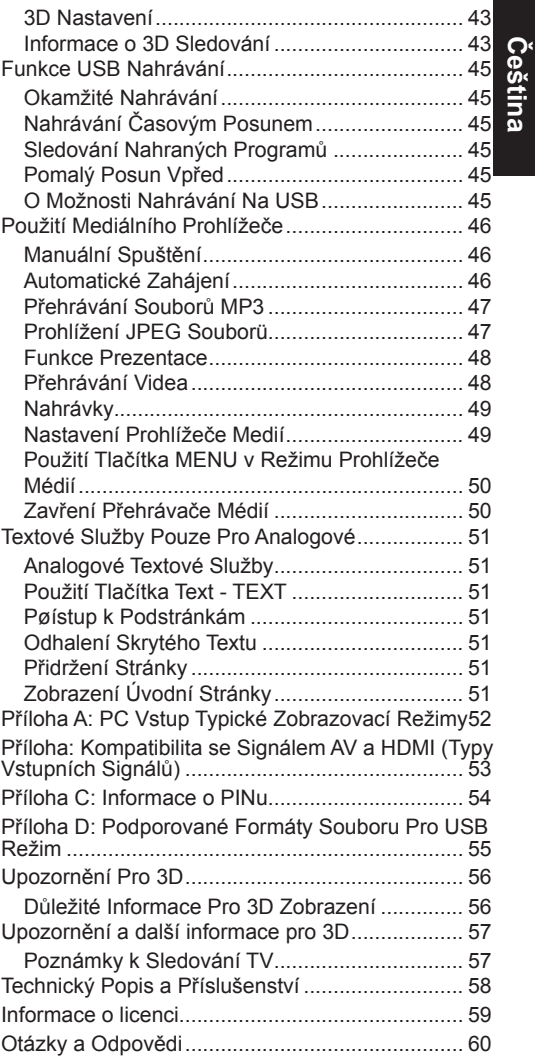

### **Bezpečnostní Opatření**

Toto zařízení bylo navrženo a vyrobeno tak, aby splňovalo mezinárodní bezpečnostní normy, ale, stejně jako u každého jiného elektrického zařízení, je pro získání nejlepších výsledků a zaručení bezpečnosti nutné dávat pozor. Proto si prosíme pro vaši vlastní bezpečnost přečtěte body uvedené níže. Jsou obecné povahy a jsou určeny na pomoc se spotřební elektronikou.

#### **Proudění Vzduchu**

Ponechte kolem televizoru nejméně 10 cm volného prostoru, aby byla umožněna dostatečná ventilace. Zabráníte tak přehřátí televizoru a jeho možnému poškození. Neumísťujte televizor na prašná místa.

#### **Tepelné Poškození**

Pokud je televizor ponechán na přímém slunečním světle nebo v blízkosti topení, může se poškodit. Neumísťujte zařízení na místo s vysokou teplotou nebo vlhkostí, také místa s teplotou nižší než 5°C (41°F) nejsou vhodná.

#### **Elektrická Přípojka**

Přístroj by měl být napájený pouze ze zásuvky se střídavým proudem 220-240 V, AC 50 Hz. UJISTĚTE SE, že televizor nestojí na elektrickém vedení. NIKDY neodstraňujte zástrčku na kabelu u zařízení, obsahuje speciální filtr radiového rušení, jehož odebrání by mohlo mít vliv na výkon zařízení. Toto lze vyměnit pouze správně ohodnoceným a potvrzeným typem. POKUD MÁTE POCHYBNOSTI, PORAĎTE SE S KVALIFIKOVANÝM ELEKTRIKÁŘEM.

#### **Varování**

K zabránění rozšíření ohně, udržujte svíčky a jiné otevřené ohně od tohoto výrobku.

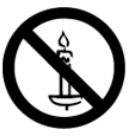

#### **Co dělat**

**PŘEČTĚTE** si návod k obsluze před použitím zařízení.

**UJISTĚTE** se, že jsou všechna elektrická připojení (včetně napájecí zástrčky, prodlužovací šňůry nebo propojení mezi díly zařízení) provedena správně a podle pokynů výrobce. Vypněte vše a vytáhněte zástrčku ze zásuvky před zapojením nebo jeho změnou.

**PORAĎTE** se s prodejcem, pokud máte pochybnosti o instalaci, provozu nebo bezpečnosti zařízení.

**BUĎTE** opatrní se skleněnými panely a dvířky na zařízení.

#### **Co Nikdy Nedělat**

*NEODSTRAŇUJTE* žádné pevné kryty, protože by mohlo dojít k odkrytí nebezpečného napětí.

*NEBLOKUJTE* větrací otvory zařízení žádnými předměty, například novinami, ubrusy, závěsy atd. Přehřátím dojde k poškození zařízení.

*NEVYSTAVUJTE* elektrické zařízení kapající nebo stříkající vodě a předměty naplněné tekutinami.

*NEPOKLÁDEJTE* na zařízení nebo v jeho blízkosti horké předměty nebo zdroje otevřeného ohně, například zapálené svíčky nebo lampy. Vysoké teploty mohou rozpustit plast a vést k požáru.

*NEPOUŽÍVEJTE* improvizované stojany a používejte šrouby dodávané výrobcem.

*NENECHÁVEJTE* zařízení zapnuté bez dozoru, pokud není výslovně uvedeno, že je pro provoz bez dozoru určené nebo má pohotovostní režim. Vypínejte zařízení vytažením ze zásuvky, ujistěte se, že členové rodiny vědí, jak to udělat. Pro zdravotně handicapované osoby může být nutné provést zvláštní opatření.

*NEPOKRAČUJTE* v používání zařízení, pokud máte jakoukoliv pochybnost o normální funkčnosti nebo pokud je zařízení jakýmkoliv způsobem poškozené – vypněte jej, odpojte napájecí zástrčku a poraďte se s prodejcem.

**UPOZORNĚNÍ** – Nadměrná hlasitost při poslechu ze sluchátek může způsobit ztrátu sluchu.

**PŘEDEVŠÍM – NIKDY nenechávejte nikoho, především děti, tlačit nebo udeřit na obrazovku, vsunovat něco do děr, konektorů nebo dalších otvorů na zařízení.**

**NIKDY nehádejte nebo neriskujte s elektrickým zařízením jakéhokoli druhu – je lepší být v bezpečí než litovat.**

**NAPÁJECÍ ZÁSTRČKA JE URČENA JAKO ODPOJOVACÍ ZAŘÍZENÍ A PROTO MUSÍ BÝT RYCHLÉ PŘÍSTUPNÁ.**

*Poznámka: Interaktivní video hry, které vyžadují střílení z joysticku typu "pistole" na cíl na obrazovce nemusí s touto TV fungovat.*

Ilustrace a OSD v tomto návodu k obsluze slouží pro účely vysvětlení a mohou se mírně lišit od skutečných operací.

### **Instalace a Důležité Informace**

#### **Umístění zařízení**

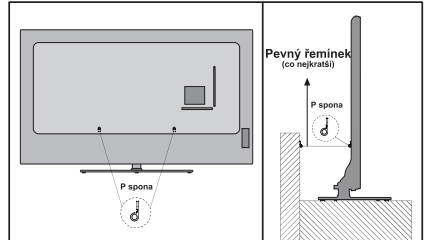

*\* Styl tlačítek a stojanu se liší od modelu.*

Pozice "P" spona závisí od modelu.

Umístěte televizor mimo dosah přímého slunečního světla a jiného silného světla. Pro pohodlné sledování je doporučeno měkké, nepřímé světlo. Pro zamezení dopadu slunečního světla na obrazovku použijte závěsy nebo rolety.

Vždy umístěte televizor na pevný, rovný stabilní povrch, který unese celou spodní plochu stojanu a hmotnost jednotky za použití následující metody pro zabezpečení televizoru na stěně pomocí pevného poutka na zadní straně stojanu.

Zobrazovací LCD panely jsou vyráběny extrémně přesnou technologií, ovšem někdy se může stát, že na některých místech obrazovky bude chybět část obrazu nebo se budou vyskytovat světlá body. Toto není závada.

Dbejte na to, aby televizor byl umístěn tak, aby nedošlo k nárazům jiných předmětů do něj, nebo aby do televizoru nikdo nestrkal. Tlakem by mohlo dojít k prasknutí nebo poškození obrazovky. Také se ujistěte, prosím, že nelze vložit malé předměty do zdířek a otvorů v pouzdru.

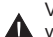

Vyvarujte se použití chemikálií (jako třeba osvěžovače vzduchu, čistící prostředky atd.) na nebo v blízkosti TV.

Studie naznačují, že se mohou plastové části oslabit a prasknout kombinací chemikálií a mechanického namáhání (váha TV). Pokud tyto instrukce nebudete následovat, může to způsobit vážné poranění a/nebo trvalé poškození TV a stojanu. Čištění obrazovky a skříně...

Vypněte televizi, očistěte obrazovku a skříň pomocí měkkého, suchého hadříku. Doporučujeme nepoužívat na obrazovku nebo skříň žádná leštidla a rozpouštědla nečistot, mohlo by dojít k poškození.

#### **Oznámení**

Funkce digitálního signálu je efektivní pouze v zemích zobrazených v sekci "Země" během první instalace. Nìkteré z funkcí televizoru nemusí být k dispozici, závisí na zemi/oblasti. Přijímání budoucích přídavných nebo upravených služeb nemůže být zaručena.

Statické obrázky generované textovými službami, loga televizních kanálů, zobrazení z počítače nebo herních zařízení, obrazové nabídky apod. vysílané v režimu obrazu 4:3 mohou po delším ponechání na obrazovce zanechat stopu. Doporučuje se snížit jas a kontrast.

Dlouhé, nepřetržité užití obrazu 4:3 na 16:9 obrazovce může vést k uchování 4:3 obrysů. Toto není závada na LDC TV a není zahrnuta do záruky výrobce. Pravidelné používání jiných velikostí zabrání trvalému uchování obrazu.

#### **VÝLUKA ZE ZÁRUKY**

Společnost Toshiba nebude za žádných okolností odpovědná za škodu a/nebo poškození výrobku způsobené:

- i) ohněm;
- ii) zemětřesením;
- iii) nehodou;
- iv) záměrným nesprávným užíváním výrobku;
- v) použitím výrobku za nevhodným podmínek;
- vi) ztrátou a/nebo poškozením výrobku během vlastnictví třetí stranou;
- vii) jakýmkoli poškozením nebo ztrátou způsobenou nedodržením provozních pokynů tak, jak jsou uvedeny v uživatelské příručce;
- viii) jakýmkoli poškozením nebo ztrátou zapříčiněnou špatným použitím nebo nesprávným provozem výrobku při použití dalšího zařízení;

Dále nemůže být společnost Toshiba za žádných okolností odpovědná za následnou ztrátu a/nebo poškození včetně ale bez omezení na následující, ztrátu zisku, přerušení práce, ztrátu dat, at' už je to zapříčiněno během normálního nebo špatného používání výrobku.

### **Důležité Bezpečnostní Informace**

- Všechny funkce vztahující se k digitální TV (s logem DVB) jsou k dispozici pouze v zemích či oblastech, kde se takovéto signály vysílají. Ověřte si s prodejcem, zda je možné přijímat DVB - T/C/S/S2 signál v oblasti, kde žijete.
- I v případě, že se televizor shoduje s požadovanými specifikacemi DVB T/C/S/S2, kompatibilita s budoucí DVB - T/C/S/S2 vysíláním není zaručena.
- Některé digitální funkce nemusí být v některých zemích k dispozici.
- DVB T/C/S/S2 systém přítomný v tomto zařízení umožňuje příjem obou FTA (Free To Air Volně šiřitelných) a kódovaných kanálů.
- Poznámka: Šifrované kanály pro své zobrazení vyžadují zvláštní šifrovací systém, který v některých zemích nemusí být k dispozici.
- DVB je registrovaná ochranná známka DVB Project DVB logo označuje, že je tento výrobek v souladu a Evropským digitálním vysíláním.

### **DŮLEŽITÉ INFORMACE**

#### **Instalace TV**

- Nepokládejte TV na látku nebo jiný materiál umístěn mezi televizorem a nábytkem.
- Vzdělávat děti o nebezpečí hrozícím při pokusu vylézt na nábytek k televizi nebo jejích ovladačů.
- Vždy přidržte zástrčku při vypojování ze zásuvky. Netahejte za kabel. Kabel by se mohl přetížit a způsobit zkrat.
- Pro čištění přístroje použijte měkký, suchý hadřík.
- Umístěte přístroj tak, aby nikdo nezakopl o kabel.
- Pokud máte v úmyslu přístroj namontovat na stěnu, kontaktujte obchod, kde jste přístroj zakoupili a přenechte montáž odborníkům. Nesprávná instalace může způsobit poškození a/nebo úraz.
- Chcete-li ochránit jednotku během bouřky, odpojte napájecí kabel ze zásuvky a odpojte anténu, kabel a satelitní dekodér / systém atd.

**Pozor:** Nedotýkejte se konektoru antény nebo satelitu.

- Přístroj se v provozu zahřeje. Nepokládejte na povrch přístroje žádné přikrývky pro zabránění přehřátí.
- Ventilační otvory nesmějí být zablokovány. Neumístěte v blízkosti radiátorů. Neumísťujte na přímé sluneční světlo.
- Kondenzace vlhkosti nastává v následujících situacích:
- Pokud přesunete přístroj z chladného na teplé místo
- Pokud přístroj používáte v místnosti, kde jste právě zapli topení.
- Pokud přístroj používáte v místě, kde chladný vzduch z klimatizace míří přímo na TV.
- Při použití přístroje na vlhkém místě.
- Nikdy přístroj nepoužívejte v místě, kde může nastat kondenzace studené vlhkosti.
- Použití TV v místě, kde může nastat kondenzace vlhkosti může způsobit poškození vnitřních součástek a disků. Před zapnutím ponechejte přístroj dvě nebo tři hodiny ať se zahřeje a vlhkost vypaří.

### **Montáž nebo odstranění podstavce stojanu**

#### **Montáž nebo odstranění podstavce stojanu**

(1) Opatrně položte přední stranu TV směrem na podloženou zem.

(2) Pro montáž stojanu použijte dodané šrouby.

nebo

(3) Odstraňte šrouby upevňující podstavec stojanu

(4) Následně, jako jsou šrouby odstraněny, držte podstavec stojanu na místě, pak odstraňte podstavec stojan a plastový výlisek z televizoru.

*Poznámka: Při odstraňování podstavce stojanu dbejte na to, aby se nepoškodil LCD panel. Odlepte ochrannou fólii, která zakrývá horní část stojanu po tom, co byl stojan připojen k televizoru. Chcete-li během instalace chránit povrch podstavce proti poškrábání, před instalací nesmí být odstraněna ochranná fólie.*

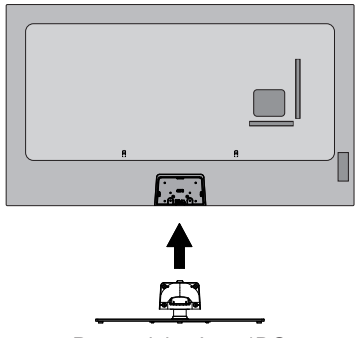

Pro model 55L544\*DG

#### **Při použití držáku na stěnu**

Použijte prosím držák na stěnu vhodný k velikosti a váze vašeho LCD TV, pro instalaci jsou potřební dva lidé. (1) Odpojte a odstraňte jakékoli kabely a/nebo jiné konektory ze zadu TV.

(2) Opatrně položte přední stranu TV čelem dolů na měkký povrch (přikrývka, deka).

(3) Následujte instrukce poskytnuté s vaším závěsem na stěnu. Ujistěte se, že připevňujete ke stěně a k TV vhodné závěsy podle toho, jak to říká návod.

# **Dálkové ovládání**

Jednoduchý popis dálkového ovládání. Dodávaný typ závisí na modelu.

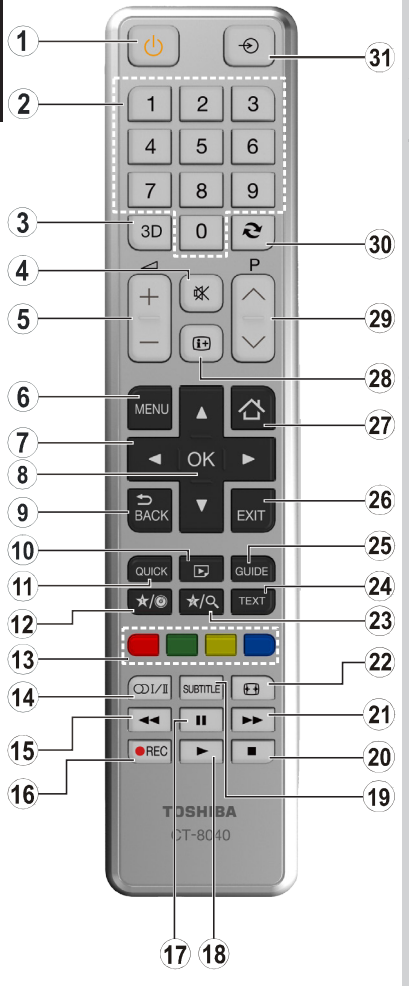

- **1.** Pohotovostní režim
- **2.** Numerické tlačítka
- **3.** 3D nastavení
- **4.** Ztlumit
- **5.** Zvýšení / Snížení hlasitosti
- **6.** Zapnutí-vypnutí nabídky
- **7.** Navigační tlačítka (Nahoru/Dolu/Levý/Pravý)
- **8.** Potvrdit (Potvrdit ) / Zachovat (v TXT režimu) / Seznam kanálů
- **9.** Return / Stránka seznamu (v režimu teletextu)
- **10.** Media Prohlížeč
- **11.** Rychlé Menu
- **12.** Moje tlačítko 1**(\*)**
- **13.** Barevná tlačítka
- **14.** Mono-Stereo Dual I-II / Aktuální jazyk (v kanálech DVB)
- **15.** Rychlé přetáčení
- **16.** Nahrávání programů
- **17.** Pauza / Nahrávání časovým posunem
- **18.** Přehrát
- **19.** Titulky zapnuté nebo vypnuté (v režimu Mediálního prohlížeče a DVB kanálech)
- **20.** Stop
- **21.** Rychle dopředu
- **22.** Velikost obrazu
- **23.** Moje tlačítko 2**(\*)**
- **24.** Teletext / Mix (v TXT režimu)
- **25.** Elektronický programový průvodce (na DVB kanálech)
- **26.** Opustit
- **27.** Internetový portál
- **28.** Info / Odkrytí (v Režimu teletextu)
- **29.** Program předcházející / O stránku výš-Program Nahoru / Další stránka
- **30.** Předchozí program
- **31.** AV / Volba zdroje

#### **(\*) Moje Tlačítko 1 a Moje Tlačítko 2**

Tato tlačítka mohou mít výchozí funkce v závislosti na modelu. Nicméně speciální funkce těchto tlačítek můžete nastavit podržením tlačítek po dobu pěti sekund na požadovaný zdroj nebo kanál. Na obrazovce se zobrazí potvrzující zpráva Teď je vybrané MOJE TLAČÍTKO přiřazené k vybrané funkci.

Pokud znovu provádíte první instalaci, MOJE TLAČÍTKO 1&2 se navrátí zpět do původní funkce.

#### **Vkládání baterií a efektivní rozsah dálkového ovladače**

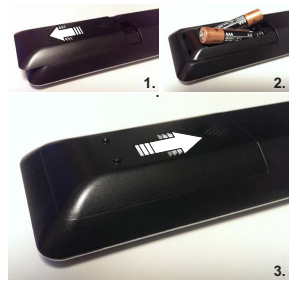

Odstraňte zadní kryt, objeví se místo pro umístění baterií, ujistěte se, že jsou baterie vloženy správným způsobem. Do tohoto dálkového ovládání jsou zapotřebí baterie typu AAA, IEC R03 o 1.5V.

Nekombinujte staré baterie s novými nebo různé druhy baterií. Vybité baterie ihned vyjměte z dálkového ovládání. Zabráníte tak vylití bateriové kyseliny do ovládání. Baterie likvidujte na k tomu určeném místě.

**Upozornění**: Baterii byste neměli vystavovat nadměrnému teplu, např. slunečnímu záření, ohni apod.

Výkonnost dálkového ovládání se bude snižovat za hranicí pěti metrů a mimo úhel 30 stupňů od středu televizoru Pokud se účinná vzdálenost začne snižovat, bude nutné baterie brzy vyměnit.

# **Připojení externího zařízení**

Před připojením externího vybavení odpojte TV ze zásuvky.

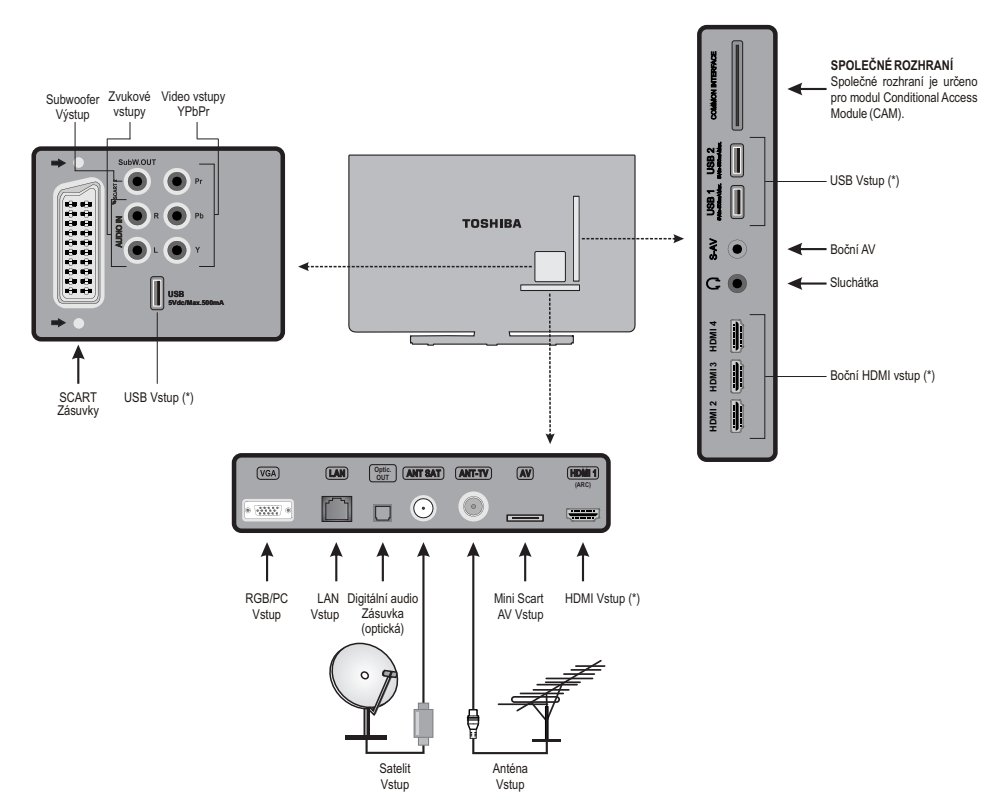

**(\*)** Počet těchto vstupů se může měnit v závislosti na modelu televizoru.

#### **Kabel antény:.............................................................** Připojte anténu do konektoru na zadní části televizoru.

**Satelitní kabel: ...........................................................**

Připojte LNB ze satelitní paraboly na konektor satelitní antény na zadní straně televizoru.

Pokud je vaše satelitní připojení odlišné, většina prodejců satelitních zařízení poskytuje k dispozici vhodné adaptéry.

**Kabel SCART:...........................................................**

Pokud používáte **dekodér** či **média rekordér**, je nezbytné, aby byl SCART kabel pøipojen k televizoru.

Před **První instalací** je důležité, aby byly připojené zařízení přepnuté do pohotovostního režimu.

DIGITAL AUDIO umožňuje připojení vhodného surround zvukového systému.

**HDMI® (High-Definition Multimedia Interface)** je pro používání DVD dekodéru nebo dalšího vybavení s digitálním audio a video výstupem. Je určen pro nejlepší výkon s 1080i a 1080p videosignálem s vysokým rozlišením, ale také přijímá zobrazovací signály VGA, 480i, 480p, 576i, 576p a 720p. Formát PC signálů je také zobrazen.

*Poznámka: Přestože je tento televizor kompatibilní* 

*s zařízeními HDMI, je možné, že ne všechna zařízení budou pracovat správně.*

Při připojování zařízení skrz bočního AV vstupu použijte dodané kabely.

Při připojování zařízení přes YPbPr vstup, k vytvoření spojení musíte použít vhodný přípojný kabel (Není součástí dodávky).

**LAN** vstup slouží k připojení televizoru k vaší domácí síti.

Subwoofer výstup slouží pro připojení externího, aktivního subwooferu k TV, poskytující hlubší basový efekt.

K zadní části televizoru lze připojit celou řadu externích přístrojů, proto je nezbytně nutné přečíst si příslušné uživatelské příručky týkající se všech těchto zařízení.

Pokud se televizor automaticky přepne na zobrazování externího zařízení, je možné se vrátit ke sledování požadovaného programu stisknutím tlačítka pozice programu. Pro volbu externího zařízení stiskněte opakovaně tlačítko **"SOURCE - "** pro přepínání mezi zdroji.

Bez ohledu na majetku zdroje, audio výstup s **DIGITÁLNÍHO AUDIA** nesmí být kopírováno.

### **Připojení HDMI® nebo DVI zařízení do HDMI vstupu**

HDMI vstup na televizoru přijímá digitální audio a nekomprimované digitální video z HDMI zdroje nebo nekomprimované digitální video z DVI (Digital Visual Interface) zdroje.

Tento vstup je určen pro to, aby akceptoval HDCP (High-Bandwidth Digital-Content Protection) programový materiál v digitální podobě z EIA/CEA-861-D–compliant [1] zařízení spotřební elektroniky (např. set-top box nebo DVD přehrávač s HDMI nebo DVI výstup).

#### **POZNÁMKA:**

- Některé časné HDMI vybavení nemusí s nejnovějšími HDMI TV správně fungovat.
- Podporovaný audio formát: Linear PCM, vzorkovací frekvence 32/44.1/48kHz.

#### **Připojení HDMI zařízení**

Připojte HDMI kabel (konektor typu A) k HDMI terminálu. Je doporučeno používat HDMI kabel s HDMI logem (HDMI).

- Pokud je Vaše HDMI připojení schopna 1080p a / nebo je Vaše TV schopna obnovovací frekvence vyšší než 50 Hz, budete potřebovat kabel kategorie 2. HDMI/DVI kabel nemusí správně v tomto režimu pracovat.
- HDMI přenáší audio i video. Samostatné analogové audio kabely nejsou vyžadovány (viz obrázek).
- Chcete-li zobrazit videa zařízení HDMI, stiskněte tlačítko"**SOURCE -**  $\bigcirc$ " a vyberte příslušný HDMI vstup.

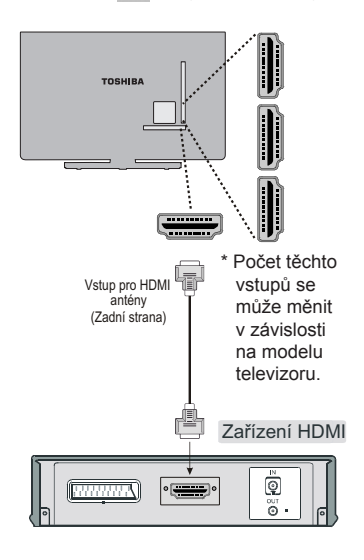

#### **CEC**

CEC provoz je k dispozici, pokud je přítomno CEC zařízení. Tato funkce je omezena pro diskové přehrávače Toshiba, které podporují CEC.

Nabídka CEC osd je přístupná přes tlačítko "**QUICK**" na dálkovém ovladači, nabídka osd CEC se zobrazí pouze tehdy, pokud je CEC zařízení připojeno.

#### **Připojení DVI zařízení**

Připojte HDMI do DVI kabel (HDMI konektor typu A) do HDMI terminálu a audio kabely do boční AV zdířky použitím dodaných bočních AV připojovacích kabelů a jejich ČERVENÉHO a BÍLÉHO vstupu (viz ilustrace).

- Maximální doporučená délka HDMI-na-DVI kabelu je 6.6 ft (2 m).
- HDMI-DVI kabel přenáší pouze video. Jsou potřeba samostatné analogové audio kabelech.

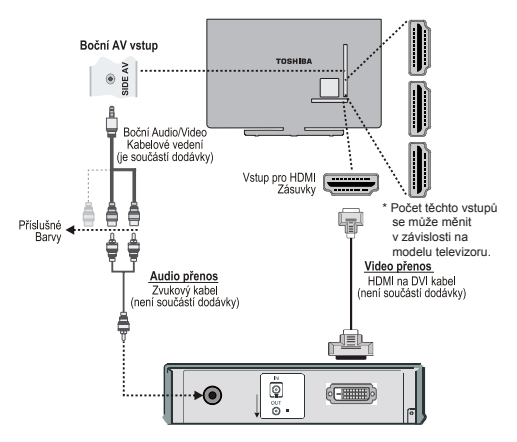

#### **POZNÁMKA:**

Aby jste věděli, že je HDMI nebo DVI zařízení správně nastaveno, je doporučeno následovat tyto postupy:

- Při zapínání elektronických zařízení, nejdříve zapněte televizor a poté HDMI nebo DVI zařízení.
- Při vypínání elektronických zařízení, nejdříve vypněte HDMI nebo DVI zařízení, televizor a poté.

### **Připojení počítače**

# **Připojení DVD přehrávače**

### **Připojení počítače**

Počítačový obraz lze sledovat na obrazovce televizoru a poslouchat zvuk na reproduktorech TV s RGB/PC i HDMI připojení.

Při propojování PC a RGB/PC vstupem na TV, použijte analogový RGB počítačový kabel (15ti kolíkový) a boční AV zdířku s PC audio kabelem (není dodáván) pro zvukové připojení, použitím dodaného AV připojovacího kabelu a jeho ČERVENÝM a BÍLÝM konektorem (viz ilustrace).

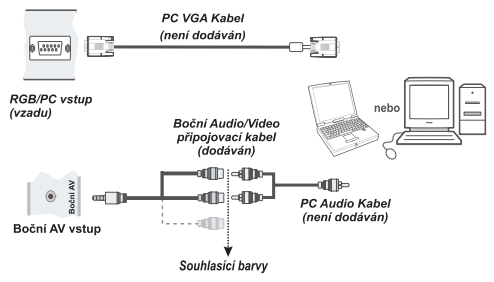

Pro použití PC nastavte výstupní rozlišení monitoru PC předtím, než jej připojíte k TV. Pro zobrazení optimálního obrazu, použijte nastavení PC.

#### **POZNÁMKA:**

- Některé modely PC nemohou být k TV připojeny. Pro počítače kompatibilní s mini D-sub 15-pin terminálem není potřeba adaptér.
- V závislosti na titulu DVD a specifikacích PC, na kterém přehráváte DVD video, mohou některé scény přeskakovat nebo nemusí být možné pozastavit ve scénách s více úhly.

### **Připojení DVD přehrávače skrz YPbPr**

Většina přehrávačů se připojuje pomocí SLOKOVÝCH KONEKTORŮ (YPbPr). V takovémto případě pro povolení připojení použijte slokový YPbPr video připojovací kabel (není součástí dodávky). Nejprve připojte kabel do (zadního) YPbPr konektoru na televizoru. Následně vložte přípojku YPbPr kabelu (není součástí dodávky) do připojení YPbPr na DVD (viz obrázek níže). Barvy konektorů se musí shodovat.

Pokud chcete umožnit audio připojení, použijte audio kabel (Není součástí dodávky). Nejprve připojte konektory audio kabelu do audio vstupu na televizoru (zadní). Poté vložte konektor audio kabelu do audio zásuvky DVD přehrávače (viz obrázek níže). Barvy konektorů se musí shodovat.

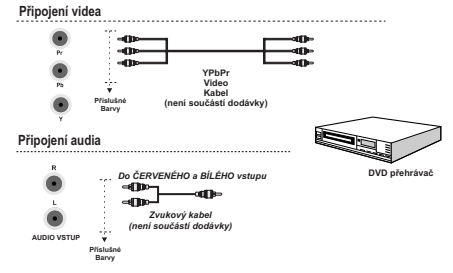

# **Připojování USB paměti**

#### **Připojení USB flash disku**

- Použitím USB vstupu/vstupů na TV můžete k televizoru připojit zařízení USB Flash Drive. Tato vlastnost vám umožní prohlížet/hrát hudební, foto nebo videi soubory, uloženy na USB paměti.
- Je možné, že některé typy USB zařízení (např. MP3 přehrávače) nebudou s touto TV kompatibilní.
- Abyste předešli ztrátě dat, zálohujte soubory před zapojením do TV. Výrobce nezodpovídá za poškození nebo ztrátu dat.
- Během přehrávání souboru USB paměť nevytahujte.

*VAROVÁNÍ: Rychlým připojováním a odpojováním USB zařízení může dojít k poškození USB zařízení.*

## **Připojení k domácí síti**

Funkce připojení umožňuje, možnost připojení televizoru k domácí síti prostřednictvím kabelu nebo bezdrátově. Tento síťový systém lze použít k připojení k Toshiba Portal nebo k přístupu k fotografiím, video a audio souborům, které jsou uloženy na mediálním serveru připojeného k síti a přehrávat / zobrazovat je na televizoru.

#### **Drátové připojení**

Připojte televizor k modemu/routeru pomocí LAN kabelu (není součástí dodávky). V nabídce **Nastavení sítě** zvolte **Typ sítě** jako **Kabelové Zařízení** a zvýrazněte **Síť** pro připojení. Stiskněte tlačítko Vlevo nebo Vpravo a pro připojení nastavte jako Povolené.

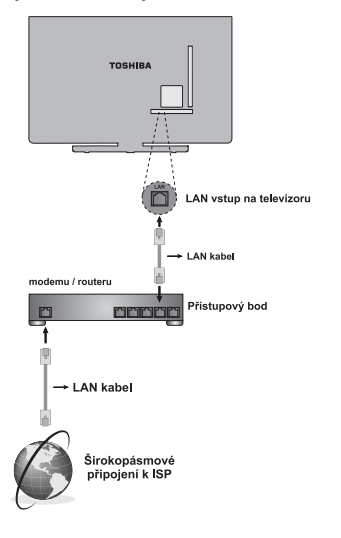

#### **Bezdrátové připojení**

Pro bezdrátové připojení televizoru k domácí síti stačí v nabídce **Nastavení sítě** zvolit **Typ sítě** jako **Bezdrátové Zařízení** a zvýrazněte **Síť** pro připojení. Stiskněte tlačítko Vlevo nebo Vpravo a pro připojení nastavte jako Povolené. TV vyhledá dostupné sítě. Zvolte požadovanou síť a stiskněte tlačítko **OK**. TV má vestavěný systém WLAN a nejsou potřeba další zařízení pro připojení k bezdrátové síti.

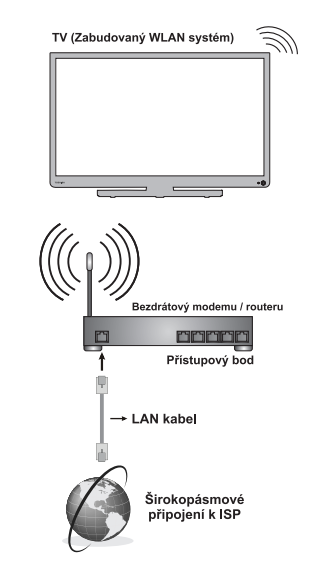

Výkon závisí na mnoha okolnostech, podmínkách a proměnných, včetně vzdálenosti od přístupového bodu (AP), objemu síťového provozu, stavebních materiálů a konstrukce, použitého operačního systému, mixu použitých bezdrátových produktů, rušení a dalších nepříznivých podmínkách.

Pokud jsou potřebné podrobnější informace, konfiguraci kabelového nebo bezdrátového připojení naleznete v části **Nastavení sítě**.

# **Úsporný režim**

#### **Environmentální informace**

Tento TV přijímač byl navržen aby byl šetrný k životnímu prostředí. Nejenom, že pomáháte chránit životní prostředí, ale rovněž ušetříte při platbách účtů za elektřinu díky funkci efektivity na této TV. Pro snížení spotřeby energie postupujte podle následujících kroků:

Můžete použít nastavení úsporného režimu, které se nachází v menu nastavení Obrazu. Pokud Režim úspory energie zapnete jako **Eco**, TV se přepne do úsporného režimu a úroveň svítivosti TV sestavy se sníží na optimální úroveň. Nezapomeňte, že dokud je TV v úsporném režimu, nlze změnit některá nastavení obrazu.

Úsporný režim

Eko

Pokud stisknete Pravé tlačítko, na obrazovce se zobrazí zpráva " Obrazovka se vypne do 15 sekund." Zvolte **Pokračovat** a stiskněte **OK** pro okamžité vypnutí obrazovky. Pokud nestisknete žádné tlačítko, displej se vypne za 15 sekund. Pro opětovné zapnutí obrazu stiskněte libovolné tlačítko na dálkovém ovladači nebo na TV. Pokud zakážete **Úsporný režim**, bude režim Obrazu automaticky nastaven na **Dynamický**.

Doporučujeme aktivovat **Úsporný režim**, kterým snížíte svou roční spotřebu energie. A také se doporučuje odpojit televizor od elektrické sítě když ho nebudete používat delší dobu, s cílem ušetřit více energie.

#### **Informace k opravě**

O všech opravách informujte oprávněnou osobu. TV může opravovat pouze oprávněná osoba. Pro další informace kontaktujte místního prodejce, u kterého jste tuto TV zakoupili.

## **Ovládání TV**

Ke konektorům na boku a zezadu televizoru lze připojit celou řadu externích přístrojů. Přestože jsou všechna nastavení a ovládání televizoru provedena přes dálkové ovládání, pro některé funkce je zapotřebí použít tlačítek na televizoru.

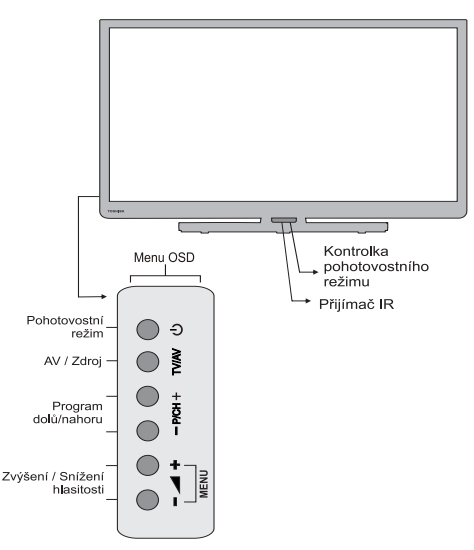

#### **Zapnutí**

Pokud pohotovostní LED nesvítí, zkontrolujte, zda je síťová zástrčka připojena k napájení a stiskněte tlačítko / (J) | na zadní straně televizoru tlačítko na dálkovém ovladači,  $\binom{1}{2}$  pro zapnutí televizoru.

Pro vypnutí TV do pohotovostního režimu, stiskněte tlačítko (1) na ovladači nebo tlačítko  $\bigcup$  | na TV. Pro zapnutí TV, stiskněte znovu. Může chvilku trvat, než se obraz objeví.

*Poznámka: Když se televizor přepne do pohotovostního režimu, aktivní barva pohotovostního LED se změní na modrou během několika málo okamžiků.*

#### **Pro úsporu energie:**

Vypojením TV ze sítě nebo odpojením snížíte spotřebu energie všech TV na téměř nulu. Toto se doporučuje vykonat, pokud TV po delší doby nepoužíváte (např. dovolená).

Snížení jasu obrazovky sníží spotřebu energie.

*Poznámka: Vypnutí TV do pohotovostního režimu spotřebu sníží, stále však nějakou potřebuje.*

#### **Používání dálkového ovládání**

Stiskněte tlačítko **MENU** na dálkovém ovládání a zobrazí se nabídky.

Hlavní nabídka se zobrazí jako skupiny ikon, každá pro jednu funkci. Stiskněte tlačítko Vlevo nebo Vpravo a zvolte si předmět.

V režimu podmenu se menu zobrazí jako seznam. Stiskněte tlačítko Nahoru nebo Dolů a zvolte požadovanou položku.

Pro použití některé funkce stiskněte tlačítko Nahoru nebo Dolů na dálkovém ovládání a pohybem nahoru nebo dolů si funkci vyberte. Stiskem tlačítek **OK**, Vlevo nebo Vpravo vyberte požadovanou volbu. Postupujte podle pokynů na obrazovce. Funkce jednotlivých nabídek jsou do podrobností popsány v návodu.

#### **Použití tlačítek na TV**

Používání ovládacích tlačítek na zadní části televizoru:

- Pro změnu hlasitosti stisknět e  $\blacktriangleleft$  + nebo  $\blacktriangleleft$ .
- Pro změnu programu stiskněte tlačítko **P/CH +/-** na zadní straně televizoru.
- Stiskněte tlačítka < + najednou pro zobrazení Hlavního menu a použijte **P/CH +/-** tlačítko pro navigování a tlačítko  $\blacktriangleright$   $\blacktriangleright$   $\blacktriangleright$  pro změnu hodnoty.

*Chcete-li zvolit externí vstup, stiskněte opakovaně tlačítko TV/AV dokud nevyberete vhodný zdroj.*

*Vždy si přečtěte uživatelský návod zařízení, které chcete připojit.*

*Po dotyku ovládacích tlačítek na zadní straně televizoru, se v levém dolním rohu obrazovky objeví OSD zpráva zobrazující symboly dostupných tlačítek. Tlačítko, kterého se dotknete, se rozsvítí pro označení zvoleného tlačítka.*

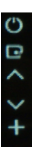

# **První Instalace**

Před zapnutím televizoru, přepněte váš dekodér a rekordér (pokud jsou připojeny) do **Pohotovostního** režimu a ujistěte se, že je k vašemu televizoru připojena anténa/kabel a/nebo Satelitní disk. Nastavení televizoru provedete pomocí tlačítek na dálkovém ovládání, jak je podrobně popsáno na straně **Dálkové ovládání**.

#### *DŮLEŽITÉ: Zkontrolujte, zda je anténa/kabel a/nebo satelitní disk připojený a modul běžného rozhraní není zasunutý před zapnutím TV při první instalaci.*

**1.** Připojte síťovou zástrčku a zapněte televizor prostřednictvím tlačítka $\circlearrowright$ . Pokud se TV nezapne, stiskněte číselné tlačítko nebo tlačítko (b) pohotovostního režimu na dálkovém ovladači, poté se zobrazí menu výběru jazyka. Tato obrazovka se objeví po prvním zapnutí televizoru a poté vždy po resetování televizoru.

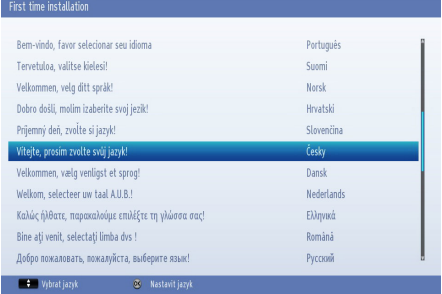

**2.** Stisknutím tlačítek **Nahoru** nebo **Dolů** vyberte jazyk, který chcete používat, a stiskněte tlačítko **OK**. Následně se zobrazí následující obrazovka:

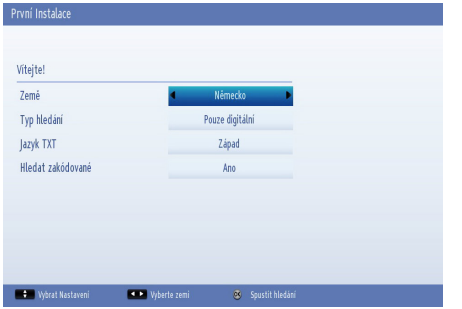

- **3.** Stisknutím **Levého** nebo **Pravého** tlačítka vyberte, zemi a stiskněte tlačítko **Dolů** pro zvýraznění **Typu Vyhledávání**. **Pravým** nebo **Levým** tlačítkem vyberete požadovanou možnost. Dostupné typy vyhledávání jsou **Pouze digitální**, **Jen analogové TV** a **Úplné**.
- **4.** Po nastavení stiskněte tlačítko **Dolů** a zvýrazněte Jazyk teletextu. Pro výběr požadovaného jazyka pro region, stiskněte tlačítko **Vlevo** nebo **Vpravo**. Zvýrazněte **Skenování kódovaných kanálů** a zapněte / vypněte tuto volbu pomocí tlačítka **Vlevo** nebo **Vpravo**. Pro pokračování stiskněte **OK**.

*Poznámka: V závislosti na volby Země, v tomto bodě můžete být vyzváni k nastavení a potvrzení PIN kódu. Zvolený PIN kód nemůže být 0000. Budete ho muset zadat později při každé výzvě k zadání PIN kódu při operacích v menu.*

**5.** Na obrazovce se objeví následující zpráva:

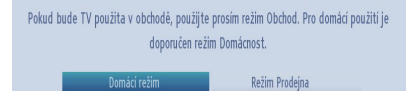

Zvolte **Režim obchodu** v případě, že TV bude umístěn a vystaven v obchodě. Tato volba konfiguruje nastavení televizoru pro nejlepší kvalitu zobrazení a podporované funkce televizoru se zobrazí v horní části obrazovky jako informační banner. Pokud **Zvolíte Režim** obchodu, zobrazí se obrazovka pro potvrzení. Pro pokračování vyberte **ANO**. Pro domácí použití zvolte **Domácí režim .**

Tato možnost bude k dispozici v Nabídce **Dalších nastavení** a může být vypnuta později.

- **6.** Stiskněte tlačítko **OK** na dálkovém ovladači pro pokračování a zobrazí se zpráva s dotazem zda chcete provést nastavení sítě. Zvolte **Ano** a zobrazí se nabídka **Nastavení sítě**. Pro nakonfigurování kabelového nebo bezdrátového připojení viz **Připojení domovské sítě** a **Nastavení sítě**. Po dokončení nastavení stiskněte tlačítko **OK** pro pokračování.
- **7.** Následující OSD budou zobrazeny:

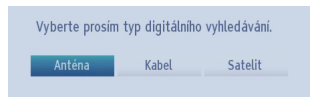

**8.** Pokud zvolíte **Kabel**, zobrazí se následující obrazovka pro potvrzení: Chcete-li vyhledat dostupné sítě, vyberte **ANO** a pokračujte. Zobrazí se následující obrazovka:

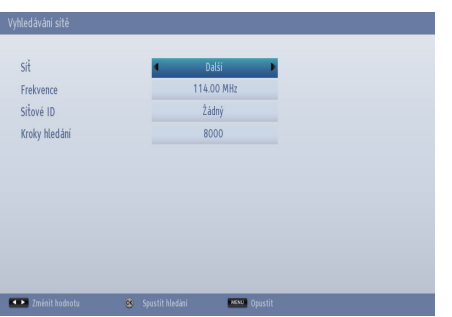

Z této obrazovky si muzete si vybrat **Sít**, **Frekvence**, **ID Síte** a **Kroky Vyhledávání.** Pro označení řádků, které vidíte, použijte tlačítko **Nahoru** nebo **Dolů**. Můžete nastavit **Krok Vyhledávání** od 8000 kHz nebo 1000 kHz. V případě, že vyberete 1000 KHZ bude zahájeno podrobné vyhledávání. Doba vyhledávání se adekvátně prodlouží. Po dokončení stiskněte pro zahájení automatického vyhledávání tlačítko **OK**.

 Pokud zvolíte **NE**, zobrazí se následující obrazovka:

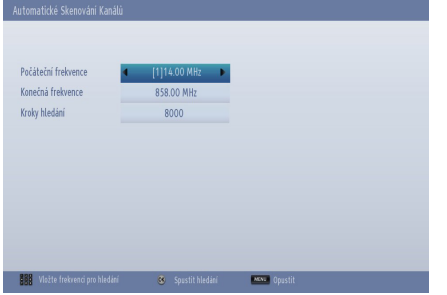

Podle potřeby můžete nastavit počáteční konečnou frekvenci a Kroky vyhledávání. Po dokončení stiskněte pro zahájení vyhledávání tlačítko **OK**.

- **9.** Pokud na obrazovce Search Type (Typ vyhledávání) zvolíte možnost **Aerial**, zobrazí se potvrzující zpráva. Chcete-li pokračovat ve vyhledávání, zvolte **Ano**, televizor vyhledá dostupné vysílání. Zvolte **Ne** pro ukončení.
- **10.** Objeví se obrazovka automatického ladění a televizor začne hledat dostupné stanice. Průběhový proužek se bude posouvat po naznačené lince. Musíte nechat televizor dokončit prohledávání.

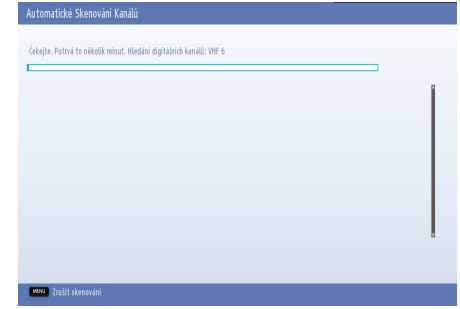

*Poznámka***:** *Pro zrušení můžete stisknout tlačítko MENU.* 

**11.** Pokud vyberete možnost **Satellit** na obrazovce Typ vyhledávání, zobrazí se menu **Typ antény**. Existují tři typy výběru antény. Můžete si vybrat **Typ antény** jako **Přímý, Unicable** nebo **DiSEqC. Přímý:** Pokud máte jediný přijímač a přímý satelitový talíř, vyberte tento typ antény. Po zvolení možnosti **Přímý** se zobrazí další menu. Pro vyhledání služeb vyberte dostupný satelit a stiskněte **OK**. V případě potřeby, před zahájením vyhledávaný je možné upravovat výchozí frekvenční hodnoty LNB pro zvolenou družici. Hodnoty frekvence je možné zadat dvěma způsoby:

Vysoká hodnota pásma by měla být "0" a měla by být zadána nízká hodnota pásma.

Hodnoty vysokého a nízkého pásma by měly být stejné, takže tato hodnota může být použita při vyhledávání. Ale tato hodnota nemůže být "0".

Jedná se o standardní požadavky na vyhledávání LNB.

 **Unicable:** Pokud máte více přijímačů a jednokabelový systém, vyberte tento typ antény. Pro pokračování stiskněte **OK**. Konfigurujte nastavení podle pokynů na obrazovce. Pro vyhledání služeb stiskněte **OK**.

 **Přepínač DiSEqC:** Tento typ antény zvolte v případě, že máte více přijímačů a **DiSEqC přepínač**. Po zvolení DiSEqC přepínače se objeví další menu. Můžete nastavit čtyři možnosti **DiSEqC**(pokud jsou dostupné). Pro vyhledání všech satelitů stiskněte **ZELENÉ** tlačítko nebo stiskněte **ŽLUTÉ** tlačítko pro vyhledání vybraného satelitu. Pro uložení a ukončení stiskněte tlačítko **OK**.

 **Seznam Předvoleb SatcoDX:** Při spuštění hledání se zobrazí zpráva s dotazem, zda chcete načíst seznam předvoleb, nebo ne. Tato funkce je správný pro Německoa a Rakousko. Pro jiné země vyberte NO a v případě potřeby bude použito pořadí kanálů.

SatcoDX umožňuje uživateli nahrát přednastavený seznam, pokud je podporováno vysílací stanicí. Viz část **Nastavení satelitu**.

Zatímco probíhá hledání, zobrazí se zpráva s dotazem, zda chcete třídit kanály podle LCN(\*). Zvolte **ANO** a stiskněte tlačítko **OK** pro pokračování**.**

*(\*)LCN je Logické číslo kanálu, která organizuje dostupná vysílání podle rozeznatelné sekvence kanálu.*

Poté co se uloží všechny dostupné stanice, zobrazí se **Editovat Seznam Kanálů** na obrazovce.

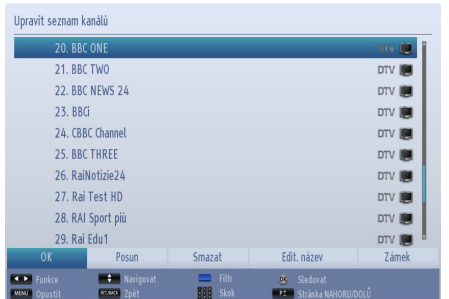

Pro opuštění seznamu kanálů a sledování TV stiskněte **OK**.

*Poznámka: Nevypínejte TV zatímco probíhá první instalace.*

#### **Automatické Ladění**

*Pokud jsou vysílány nové služby, k jejich sledování je potřeba přeladit TV.*

- Doporučujeme spustit automatické ladění pravidelně, pro zajištění toho, aby byly všechny nové služby přidány. Mějte prosím na paměti, že automatické ladění kompletně přeladí televizor a všechny aktuální kanály a nastavení budou ztraceny.
- Na dálkovém ovladači stiskněte tlačítko **MENU** a zvolte **Nainstalovat a přeladit** pomocí tlačítek **Vlevo** nebo **Vpravo**. Stiskněte **OK** a zobrazí se následující obrazovka.

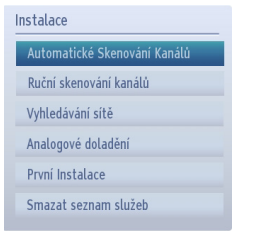

• Stiskem tlačítek **Nahoru** nebo **Dolů** zvolte **Automatické skenování kanálů** a stiskněte tlačítko **OK** Zobrazí se **Automatické skenování kanálů**. Můžete vybrat možnosti pomocí tlačítek **Nahoru** nebo **Dolů** a tlačítka **OK**.

**Ovládání Režimu Automatické Skenování Kanálů**

*Digitální Anténa: Hledá a ukládá anténní DVB stanice.*

*Digitální Kabel: Hledá a ukládá anténní DVB stanice.*

*Analog: Hledá a ukládá analogové stanice. Digitální Anténa & Analogové: Hledá a ukládá anténní DVB stanice a analogové stanice.*

*Digitální Kabel & Analogové : Hledá a ukládá anténní DVB stanice.*

*Satelit: Hledá a ukládá satelitní stanice.*

- Po každém výběru automatického hledání a potvrzením **OK** se zobrazí potvrzovací obrazovka. Pro spouštění instalace stiskněte **Ano**, pro zrušení vyberte **Ne** tlačítek použitím **Vlevo** nebo **Vpravo** a poté **OK**.
- Po nastavení automatického skenu a potvrzení, instalace se spustí a zobrazí se indikátor. Televizor vyhledá všechny dostupné stanice. Musíte nechat

televizor dokončit prohledávání. Pro zrušení procesu stiskněte tlačítko **MENU**. V takovémto případě se nalezené kanály neuloží.

*Poznámka: Menu seznamu funkcí se může měnit v závislosti na modelu.*

# **Manuální Ladění, Jemné Analogové Ladění**

Televizor je možné naladit manuálně pomocí funkce Manuální vyhledávání.

### **Digitální Anténní Manuální Vyhledávání**

*Tato funkce je dostupná pro servisní techniky, anebo ji je možno využít pro přímé zadání kanálu, pokud číslo kanálu znáte.*

• Z menu **Instalovat a přeladit** vyberte **Manuální skenování kanálů**, poté stiskněte **OK**.

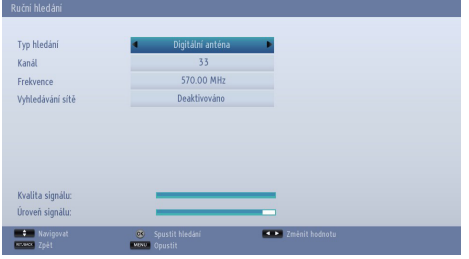

Po výběru typu vyhledávání na **Digitální anténa** můžete vložit mnohonásobná čísla použitím číselných tlačítek a poté stiskněte **OK** pro spuštění vyhledávání.

- Pomocí číselných tlačítek zadejte vícenásobné číslo. Televizor začne tento kanál automaticky hledat. Pokud je kanál nalezen, veškeré kanály, které momentálně nejsou v seznamu programů, do něj budou přidány a programová informace v horní části obrazovky bude aktualizována.
- Podle potřeby opakujte.

### **Digitální Kabelové Manuální Vyhledávání**

• V digitálním manuálním vyhledáváním se zobrazí možnosti vyhledávání kanálu. Po výběru typu vyhledávání **Digitálního kabelu**, můžete nastavit požadované možnosti a pro vyhledávání stiskněte tlačítko **OK**

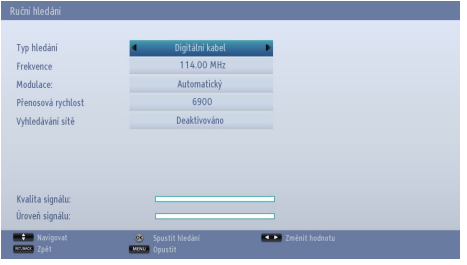

#### **Analogové Manuální Vyhledávání**

*Televizor lze naladit ručně. Například: pokud televizor nelze připojit k rekordéru/dekodéru pomocí konektoru*  **SCART** *nebo pokud chcete naladit stanici na jiném systému.*

Pro přiřazení pozice programu na televizoru pro dekodér a nahrávací zařízení: zapněte dekodér, vložte nahraný film do nahrávacího zařízení a stiskněte **PŘEHRÁT**, poté proveďte ruční ladění.

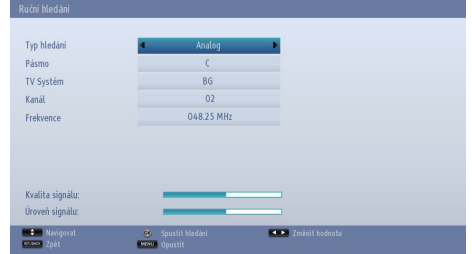

Pro výběru typu vyhledávání na **Analogový**, použijte **Nahoru** nebo **Dolů** tlačítko pro zvýraznění položky a **Levým** a **Pravým** tlačítkem.

S použitím numerických tlačítek zadejte číslo kanálu nebo frekvenci. Poté stiskněte **OK** pro spuštění vyhledávání. Po vložení vícenásobného čísla, se jakékoli nové kanály, které nejsou na seznamu, uloží.

#### **Digitální Satelitní Manuální Vyhledávání**

*Poznámka: Pokud instalace satelitu není dokončena během první instalace (FTI), nebudete moci spustit manuální vyhledávání satelitu. Výstražná zpráva Vás nejprve přesměruje na provedení "Instalace antény", kterou najdete pod Nastavením satelitu v menu Nastavení.*

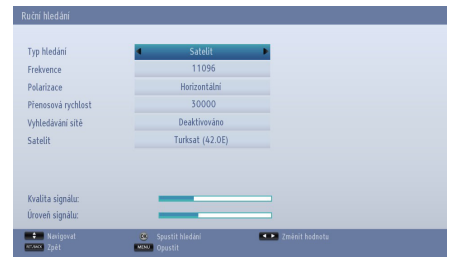

### **Manuální Ladění, Jemné Analogové Ladění - Pokračování**

• Po výběru typu vyhledávání**Satelitu**, můžete nastavit požadované možnosti a pro vyhledávání stiskněte tlačítko **OK** V případě manuálního skenování satelitu, můžete zadat frekvenci, polarizaci, hodnoty symbolové rychlosti a změnit skenování síťových kanálů a změnit možnosti satelitů pomocí tlačítek doleva/doprava nebo číselných tlačítek na dálkovém ovladači. Poté stiskněte **OK** pro spuštění vyhledávání. Pokud zadáte neplatné manuální ladění nastavení, na obrazovce se zobrazí upozorňující zpráva.

*Poznámka: Četnost, polarizace a symbol se mohou změnit v závislosti na vybraných kanálech.*

#### **Jemné Analogové Ladění**

- Vyberte **Analogové jemné ladění** z menu **Instalovat a přeladit** použitím tlačítek **Nahoru** a **Dolů** a **OK**. Zobrazí se obrazovka analogového jemného ladění. Funkce jemného doladění analogového signálu nebude dostupná, pokud nejsou uloženy žádné analogové kanály.
- Nastavení jemného ladění použijte tlačítko Levé nebo Pravé. Jemné ladění Po skončení stiskněte tlačítko **OK**.

#### **Vymazání Seznamu Služeb (\*)**

*(\*) Toto nastavení je viditelné jen tehdy, je-li nabídka Země nastavena na Dánsko, Švédsko, Norsko nebo Finsko.*

• Vyberte **Vyčištění seznamu služeb** z menu **Instalovat a přeladit** použitím tlačítek **Hore** nebo **Dolů** a **OK**. Zobrazí se dialogová správa pro potvrzení. Pokud chcete vymazat všechny kanály, zvolte **Ano** a stiskněte **OK**. Použijte tuto funkci k vymazání uložených kanálů.

# **Základní Obsluha**

#### **Stereofonní a Dvojjazyčné Vysílání**

Pokud je vysíláno stereofonní nebo dvojjazyčné vysílání, objeví se na obrazovce slovo **Stereo** nebo **Dual** pokaždé, kdy dojde ke změně programu, a po několika vteřinách zmizí. Pokud není vysílání stereofonní, objeví se slovo **Mono**.

**Stereo...** Stiskněte "LANG -  $\overline{CDI/I}$ " pro volbu Stereo nebo **Mono**.

**Dvojjazyčné**...Dvojjazyčná vysílání jsou vzácná. Pokud je program takto vysílán, objeví se na obrazovce slovo Dual. Zvolte požadované číslo programu, a pokud se zobrazí slovo **Dual**, stiskněte tlačítko "LANG -  $\textcircled{D}I/I$ " pro volbu Dual I, **Dual II** nebo **Mono**.

#### **Pro DTV vysílání**

Pro zobrazení aktuálního jazyka a pro změnu na alternativní jazyk (pokud je k dispozici), stiskněte tlačítko "LANG - <sup>OI/I"</sup>. Zobrazí se dostupné možnosti.

#### **Zobrazení Titulků**

Tato funkce zobrazí ve spodní části obrazovky titulky ve zvoleném jazyce, pokud jsou vysílány.

Stiskněte tlačítko **TITULKY** pro zapnutí titulků. Pro zrušení titulků stiskněte **TITULKY** znovu.

#### **Prohlížení Hlavního Menu**

Stiskněte tlačítko **+** nebo **pro zobrazení** hlavní nabídky.

Stiskněte tlačítko **MENU** pro vstup do hlavní nabídky.

#### **Ovládání Zvuku a Utlumení Zvuku**

#### **Hlasitost**

Pro upravení hlasitosti stiskněte tlačítko **+** nebo **-** na ovladači.

#### **Ztlumení Zvuku**

Stiskněte "<a>
">
jednou pro úplné ztlumení zvuku, dalším stisknutím se utlumení zruší.

#### **Výběr Pozice Programu**

Výběr programu lze provést pomocí číslicových tlačítek na dálkovém ovládání. Pozice programu je možné také vybrat pomocí tlačítek **P** nebo **P** . Stiskněte tlačítko "**INFO -** " a zobrazí se informace na obrazovce jako např. číslo programu, stereo / monofonní signál nebo formát obrazu.

#### **Notifikace Pohotovosti**

Pokud je TV vypnut při režimu Bez signálu, při příštím zapnutí se objeví následující zpráva:

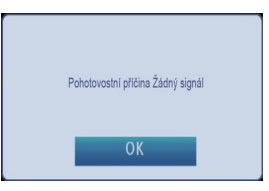

Po dosažení časového limitu **Automatické vypnutí TV** se na obrazovce objeví následující zpráva. Pro vypnutí TV vyberte **ANO**. Pro zrušení vyberte **NE**. Pokud nevyberete ani jednu položku, TV se vypne.

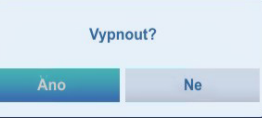

Pokud je TV vypnut při režimu Automatické vypnutí, při příštím zapnutí se objeví následující zpráva:

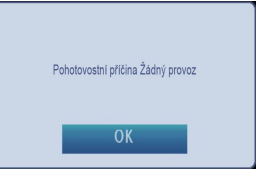

### **Seznam kanálů, Třídění Programů, Uzamykání Programů** Použitím funkce Seznam kanálů lze uložení kanály prohlížet a třídit.

**Čeština**

#### **Prohlížení Seznamu Kanálů**

Pořadí kanálů lze změnit podle osobních požadavků.

• Z hlavního menu vyberte **Seznam kanálù** a stisknìte **OK**. Zobrazí se následující OSD:

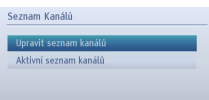

• Vyberte **Upravit Seznam kanálů** pro ovládání všech uložených stanic. Pro výběr **Úpravy seznamu kanálů** použijte tlačítka **Nahoru** a **Dolů** a poté **OK**.

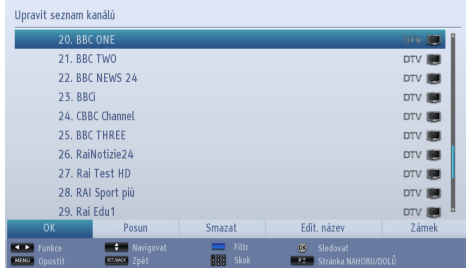

- Pro nebo kanálů stiskněte tlačítko **Nahoru** a **Dolů**. Stiskem tlačítka **P** nebo **P** můžete posouvat stránku nahoru nebo dolů.
- Pro sledování specifického kanálu ho zvýrazněte pomocí tlačítek **Nahoru** nebo **Dolů**. Následně stiskněte tlačítko **OK.**
- Stiskněte **MODRÉ** tlačítko pro prohlížení Volby filtrování.
- Stiskněte tlačítko **MENU** nebo **EXIT** pro opuštění nabídky.

*Poznámka: Zobrazené kanály jsou v seznamu promíchané. Typy kanálů mohou být odlišeny kliknutím na ikony vedle názvů. DTV (digitální tv), HD (HD TV), ATV (analogový TV), TV (TV), Rádiový symbol (Rádio), zašifrovaný, zámek a symbol FAV (pro kanály na seznamu oblíbených). Zobrazené kanály mohou být také roztříděny podle filtru aktivních kanálů.*

#### **Přesouvání Kanálů**

- Požadovaný kanál zvıraznìte tlačítkem Nahoru či Dolù.
- Vyberte možnost **Přesunout** v seznamu kanálů pomocí tlačítek **Vlevo** nebo **Vpravo** a stiskněte tlačítko **OK**.
- Na obrazovce se zobrazí **Upravit číslo**. Zadejte číslo kanálu použitím číselných tlačítek na dálkovém ovladači a stiskněte tlačítko **OK**. Pokud pod tímto číslem ji existuje kanál, zobrazí se varovná

obrazovka. Vyberte **Ano**, pokud chcete kanál přesunout a stiskněte **OK**.

• Vybraný kanál je nyní přesunut.

#### **Vymazání Kanálu**

*Můžete stisknout ZELENÉ tlačítko pro zaznamenat / odznačit všechny kanály, ŽLUTÉ tlačítko pro zaznamenat / odznačit kanál.* 

- Vyberte kanál, který chcete odstranit a vyberte možnost **Vymazat** použitím tlačítka **Vlevo** nebo **Vpravo**. Pokracujte stisknutím tlacítka **OK**.
- Zobrazí se varovná zpráva. Vyberte **Ano** pro vymazání, vyberte **Ne** pro zrušení. Pokracujte stisknutím tlacítka **OK**.

#### **Přejmenování Kanálu**

- Vyberte kanál, který chcete přejmenovat a vyberte možnost **Upravit název** prostřednictvím tlačítek **Vlevo** nebo **Vpravo**. Pokracujte stisknutím tlacítka **OK**.
- Pro výběr předešlého nebo dalšího písmena, stiskněte **Levé** nebo **Pravé** tlačítko. Stisknutím tlačítka **Nahoru** či **Dolů** změníte současné písmeno. Stiskem numerických tlačítek '**0...9**' zvýrazněný znak nahradíte některým ze znaků, zobrazených nad tlačítkem; děje se tak postupně v pořadí, jak tlačítko mačkáte.
- Uložte stisknutím tlačítka **OK**. Stiskněte **MENU** nebo **ZPĚT** pro zrušení.

#### **Uzamknutí Kanálu**

*Můžete stisknout ZELENÉ tlačítko pro zaznamenat / odznačit všechny kanály, ŽLUTÉ tlačítko pro zaznamenat / odznačit jeden kanál.*

- Vyberte kanál, který chcete uzamknout a poté vyberte Uzamknout použitím tlačítek **Nahoru** či **Dolů**.
- Vyberte možnost **Uzamknout Levé** nebo **Pravé** tlačítkem. Pokracujte stisknutím tlacítka **OK**.
- Bude po vás vyžadován rodičovský PIN. Zadejte PIN.

*Poznámka: Výchozí PIN je možné nastavit na 0000 nebo 1234. Pokud jste definovali PIN (je požadováno v závislosti na výběru země) při První ınstalaci nebo jste později změnili výchozí PIN kód z volby Nastavit PIN v ponuce Nastavení rodičovské kontroly, použijte PIN, který jste definovali.*

• Kdy je požadovaný kanál označený, stiskněte **OK** pro uzamčení/odemčení kanálu. Vedle vybraného kanálu se zobrazí symbol zámku.

# **Zobrazení Informačního Proužku, EPG**

#### **Prohlížení Info Banneru**

• Stiskněte tlačítko "**INFO -** ". Zobrazí se informace poskytující údaje o kanálů a právě sledovaném programu.

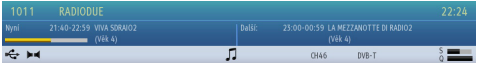

- Kdykoli změníte kanál, zobrazí se na televizoru nejen obraz kanálu, ale také informační proužek ve spodní části obrazovky. Toto na obrazovce zůstane na pár sekund.
- Pokud je vybraný kanál zaměněn, musíte navolit správní pětimístný kód, abyste kanál mohli sledovat. V takovém případě se zobrazí "Vložte PIN" :

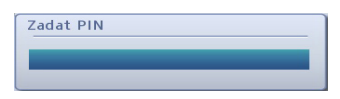

• Pro pokračování navolte 4 místné PIN číslo.

*Poznámka: Výchozí PIN je možné nastavit na 0000 nebo 1234. Pokud jste definovali PIN (je požadováno v závislosti na výběru země) při První instalaci nebo jste později změnili výchozí PIN kód z volby* **Nastavit PIN** *v ponuce Nastavení rodičovské kontroly, použijte PIN, který jste definovali.*

#### **Elektronický Programový Průvodce**

• Průvodce na obrazovce zvolte stiskem tlačítka **GUIDE**, objeví se obrazovka průvodce se zvýrazněnými podrobnostmi o kanálu a programu, který právě sledujete. Může trvat několik okamžiků, než se tyto informace zobrazí.

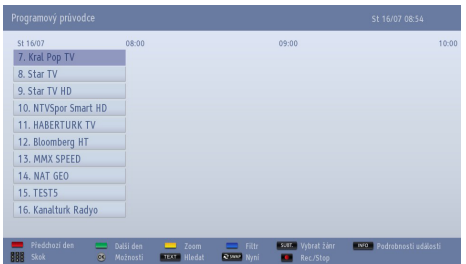

- Pro údaje o jiných právě vysílaných programech, stiskněte navigační tlačítka a těmi se orientujte nahoru a dolů, doleva a doprava. Po zvolení kanálu se zobrazí podrobnosti o tom programu, který je právě vysílán.
- Stiskněte **ČERVENÉ** tlačítko pro zobrazení předchozího dne.
- Stiskněte **ZELENÉ** tlačítko pro zobrazení následujícího dne.
- Stiskněte **ŽLUTÉ** tlačítko pro přiblížení programu.
- Stiskněte **MODRÉ** tlačítko pro prohlížení Volby filtrování.
- Stiskněte tlačítko **TITULKY** pro třídění kanálů podle žánru.
- Pro informace o zvýrazněném programu stiskněte tlačítko "**INFO -** ".
- Použijte **číselná tlačítka** pro rychlý výběr vysílání.
- Pomocí navigačních tlačítek zvýrazněte program a stiskněte tlačítko **OK** pro zobrazení nabídky **Možnosti událostí**. K dispozici jsou následující možnosti.

**Zvolte Kanál:** Použití této možnosti můžete přepnout do vybraného kanálu.

**Nahrávání / Vymazání Nahrávacího Časovače:** Vyberte možnost **Nahrávání** a stiskněte **OK**. Pokud se program bude vysílat v pozdější dobu, bude přidán do **Seznamu časovače** pro zaznamenání. Pokud je zvolený program vysílán ve správném čase, nahrávání začne okamžitě.

Pro zrušení nastaveného nahrávání zvýrazněte program a stiskněte tlačítko **OK** a vyberte možnost "**Vymazat nahrávací Časovač**. Nahrávání bude zrušeno.

*Poznámka: Pokud je aktivní nahrávání na současném kanálu, nelze přepnout na jiný kanál.*

**Nastavení Časovače Na Událost / Odstranění Časovače:** V této možnosti můžete nastavit časovač pro programy v budoucnosti. Pokud chcete zrušit již nastavenou připomínku, zdůrazněte daný program a stiskněte tlačítko **OK**. Pak vyberte možnost **"Odstranit časovač"**. Časovač bude zrušen.

*Poznámka: Je možné nahrávat nebo nastavit časovač pro dva nebo více programů ve stejném časovém intervalu.*

- Stiskněte tlačítko **TEXT** pro zobrazení možností vyhledávání.
- Stiskněte tlačítko "SWAP- $e^*$  pro zobrazení aktuálních programů.
- Stisknutím tlačítka **REC** spustíte nahrávání zvoleného programu. Pokud se bude program vysílat v pozdější dobu, bude označeno červeným rámečkem a přidán seznamu **Časovače** pro nahrávání. Pokud vyjmete a znovu stiskněte tlačítko **REC**, program bude odstraněn ze seznamu.

# **Výběr Jazyka**

#### **Nastavení Reči**

*Použitím tohoto menu lze upravit preferovaný jazyk. Některé funkce nemusí být přístupné.*

- Stiskněte tlačítko **MENU** a vyberte **Nastavení** použitím **Levého** nebo **Pravého** tlačítka.
- Chcete-li zobrazit tuto nabídku, zvolte **Jazyk** a stiskněte tlačítko **OK**. Vyberte požadovaný jazyk pomocí **Levého** nebo **Pravého** tlačítka. Stiskněte tlačítko **MENU** na dálkovém ovladači pro ukončení.

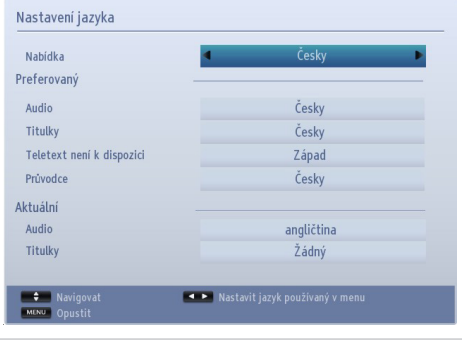

#### **Upřednostňovaný**

*Tato nastavení budou použita, pokud jsou k dispozici. Jinak bude použito současné nastavení.*

**Audio:** Stisknutím **Levého** nebo **Pravého** tlačítka změníte jazyk audia.

**Titulky:** Poté **Pravým** či **Levým** tlačítkem změnítejazyk tlačítka. Titulky budou ve vybrané řeči.

**Teletext:** Změní upřednostňovaný jazyk titulků.

**Průvodce:** Stisknutím **Levého** nebo **Pravého** tlačítka změníte jazyk průvodce.

#### **Současné**

**Audio:** Pokud je k dispozici jazyk audia, změňte jazyk audia stiskem tlačítek **Levé** nebo **Pravé**.

**Titulky**: Pokud jsou titulky uloženy, změňte jazyk titulků prostřednictvím tlačítka **Vlevo** nebo **Vpravo**. Titulky budou ve vybrané řeči.

### **Digitální Nastavení – Rodičovská Kontrola, Uzamykání Menu, Nastavení PINu**

Nastavíte a prohlížíte rodičovské preference.

#### **Zobrazení Menu Rodičovská Kontrola**

Stiskněte tlačítko **MENU** a vyberte **Nastavení** použitím **Levého** nebo **Pravého** tlačítka. Pro vstup do nabídky Nastavení stisknìte **OK**. Pro výběr **Rodičovských** nastavení stiskněte tlačítko **Nahoru** nebo **Dolů** a poté stiskněte **OK**.

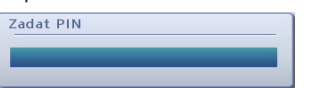

- Zobrazí se dialogové okno, vyžadující zadání klíče.
- Pokud nebude zadání správné, zobrazí se OSD hlášení "**Nesprávní PIN**." Pokud bude zadán správně, zobrazí se menu Rodičovského zámku:

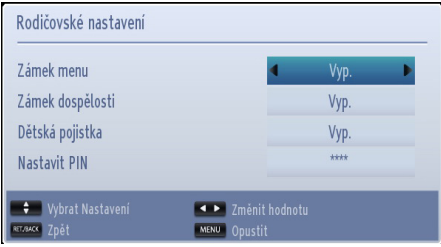

*Poznámka: Výchozí PIN je možné nastavit na 0000 nebo 1234. Pokud jste definovali PIN (je požadováno v závislosti na volbě země) během První Instalace použijte PIN kód, který jste definovali.*

#### **Uzamčení Menu**

*Možnosti zámku nabídky můžete nastavit uzamčení Všech nabídek nebo Nabídky instalace, čímž přístup k těmto nabídkám znemožníte. Pokud je uzamčení menu zakázané, budou volně přístupná všechna menu.* 

• Pomocí tlačítek **Nahoru** nebo **Dolů** přejděte na položku **Zámek nabídky**. Pro výběr režimu **Zámek nabídky**, stiskněte tlačítko **Vlevo** nebo **Vpravo**.

**VYPNOUT:** Všechna menu jsou odemčená.

**VŠECHNA MENU:** Všechny nabídky jsou přístupné pouze po zadání správného klíče. Uživatel bez klíče nemůže přidávat, odstraňovat, přejmenovávat kanály ani nastavovat časovače.

**NABÍDKA INSTALACE:** Nabídka instalace je zamčena. Uživatel tedy nemůže přidávat kanály.

#### **Zámek Podle Věku**

Pokud je nastavena tato možnost, přístroj získává informace o přístupnosti vysílaných pořadů, a zakáže přístup k vysílání.

*Poznámka: Zámek podle věku nemusí být k dispozici ve všech zemích.*

#### **Dětský Zámek**

Dětská pojistka uzamkne tlačítka na TV. Všechna tlačítka na dálkovém ovládání mohou být stále použita.

#### **Nastavení PINu**

- Pomocí tlačítek **Nahoru** nebo **Dolů** zvolte **Nastavit PIN.** Pro zobrazení okna **Nastavení PIN** stiskněte **OK**.
- Číselnými tlačítky navolte nový PIN. Kvůli prověření je potřeba navolit PIN dvakrát.
- Po navolení správného PINu se PIN číslo změní.

*Poznámka: Pokud změníte PIN kód, poznamenejte si ho a uschovejte jej.*

# **Konfigurace Nastavení Obrazu**

Použitím menu Nastavení obrazu můžete upravit obraz na vaší TV.

#### **Konfigurace Nastavení Obrazu**

*Různá nastavení obrazu lze detailně nastavit. Aktuální nastavení zvuku lze uzpůsobit. Například můžete změnit položky, jako jsou Jas, Kontrast, Barva a Ostrost.*

Stiskněte tlačítko **MENU** a vyberte **Obraz** použitím **Levého** nebo **Pravého** tlačítka. Stiskněte tlačítko **OK** pro vstup do nabídky **Nastavení obrazu**.

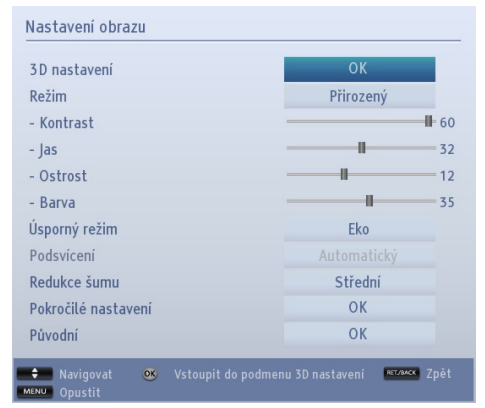

#### **Ovládání Položek Nastavení Obrazu.**

• Pro zvýraznění položky menu použijte tlačítka **Nahoru** nebo **Dolů**.

- K nastavení položky použijte **Levé** nebo **Pravé** tlačítko.
- Stiskněte tlačítko **MENU** pro opuštění nabídky.

#### **3D Nastavení**

3D funkce televizoru umožňují sledování 3D obsahu.

Podrobné vysvětlení, jak používat položky menu 3D Nastavení, viz část **Použití 3D** v této příručce.

#### **Režim**

Tento televizor nabízí možnost upravit si obraz dle osobních nároků. **Přirozený, Kino**, **Hry, Sport** a **Dynamický** jsou přednastaveny možnosti a nastavení TV. Pro výběr preferovaného obrazového režimu použijte **Levé** či **Pravé** tlačítko.

*Poznámka: Některé možnosti mohou být neaktivní v závislosti na zvoleném režimu.*

#### **Kontrast**

Nastaví světlost a tmavost obrazovky. Stiskněte tlačítko **Vlevo** nebo **Vpravo** a nastavte Kontrast.

#### **Jas**

Nastaví jas obrazovky. Stiskněte tlačítko **Vlevo** nebo **Vpravo** a nastavte Jas.

#### **Ostrost**

Nastaví ostrost objektu zobrazeného na obrazovce. Stiskněte tlačítko **Vlevo** nebo **Vpravo** a nastavte Ostrost.

#### **Barva**

Nastaví barvu. Stiskněte tlačítko **Vlevo** nebo **Vpravo** a nastavte Barvu.

#### **Úsporný Režim**

Povolí nebo zakáže režim úspory energie. Stiskněte tlačítko **Vlevo** nebo **Vpravo** pro nastavení jako **Deaktivovaný**, **Eko**, nebo vypněte obrazovku. Pro více informací o **Úsporném režimu** viz část **Informace o životním prostředí**.

*Poznámka: Režim obrazu bude nastaven na Dynamický automaticky, pokud Úsporný režim je nastaven na hodnotu Deaktivovaný.*

#### **Zadní Podsvícení**

Toto nastavení ovládá úroveň podsvícení a může se nastavit na **Automatické**, **Nízké**, **Střední** nebo **Vysoké**.

*Poznámka: Funkce podsvícení bude neaktivní, pokud Úsporný režim je nastaven na hodnotu Eco nebo je režim obrazu nastaven na* **Hry.**

#### **Redukce Šumu**

Někdy se může stát, že budou některá písmena či obrazy rozmazané nebo čtverečkované. Použitím funkce redukce šumu sníží tento jev vyhlazením okrajů. Stiskněte tlačítko **Vlevo** nebo **Vpravo** pro nastavení úrovně redukce šumu.

#### **Pokročilá Nastavení**

Některé další ovládací prvky v obrazovém menu jsou seskupeny pod názvem **Pokročilé nastavení.** Pro zobrazení nebo změnu, nejprve zvýraznění **Pokročilé nastavení** a stiskněte tlačítko **OK** pro zobrazení. Ovládací prvky pro nabídku **Pokročilé nastavení** jsou následující:

**Dynamický Kontrast:** Kontrast můžete změnit s použitím funkce Dynamický kontrast. Režim obrazu lze nastavit na jednu z těchto možností: **Nízká, Střední**, **Vysoká** nebo **Vypnuta**.

**Teplota Barev:** Teplota barev upravuje obraz na "teplí" nebo "studení" vyzdvihnutím jeho červené nebo modré složky. Teplota barev může být nastavena na jednu z těchto možností: **Standardní**, **Teplá** nebo **Studená**.

### **Konfigurace Nastavení Obrazu - Pokračování**

**Čeština**

**Obrazový Zoom:** Nastaví velikost obrazu na **Automatický**, **Celý**, **16:9**, **Titulky**, 1**4:9, 14:9 Zvětšení, 4:3** nebo **Kino**. Stiskněte tlačítko **Vlevo** nebo **Vpravo** pro změnu nastavení.

**Filmový Režim (volitelně):** Filmy jsou nahrávány s různým počtem snímků za sekundu z normálních televizních programů. Stisknutím tlačítka **Vlevo** nebo **Vpravo** tuto funkci nastavíte na **Auto** nebo ji **Vypnete**. Při sledování filmů Zapněte tuto funkci na Auto, aby se lépe zobrazovaly rychle se pohybující scény.

**Barva Povrchu:** Nastaví požadovaný tón pleti.

**Přepnutí Barvy:** Nastaví požadovaný tón barvy.

**RGB Zesílení:** Pro editaci získání RGB, stiskněte tlačítko **OK**. Použitím funkce RGB upravte teplotu barev.

**HDMI True Black (volitelně):** Při sledování ze zdroje HDMI se tato funkce zobrazí v menu **Rozšířené Nastavení.**

Tuto funkci můžete použít pro zesílení černé v obraze. Pro aktivování nastavte tuto funkci na Zapnuto.

*Poznámka: HDMI True Black funkce funguje pouze tehdy, pokud je výstup HDMI zařízení nastaven na RGB.* 

#### **Resetovat**

Tato funkce umožňuje resetovat současná nastavení obrazu na přednastavené hodnoty. Stiskněte tlačítko **MENU** a vyberte **Obraz** použitím **levého** nebo **pravého** tlačítka. Stiskněte tlačítko **Dolů** a zvolte **Reset** a poté stiskněte **OK**.

*Poznámka: Funkce Reset neresetuje nastavení pro Režim, Redukci Hluku, Teplotu Barvy, Zvětšení Obrazu a HDMI Skutečná Černá.*

# **Změna Formátu Obrazu**

Stiskněte tlačítko "**SCREEN -** " opakovaně pro výběr z **Automatické (\*), Celé (\*\*), 16:9, Titulky, 14:9, 14:9 Zvětšení, 4:3** nebo **Kino.**

Používání těchto speciálních funkcí ke změně velikosti zobrazovaného obrazu (např. změna poměru výška/ šířka) pro účely veřejné produkce nebo komerčního zisku může narušovat autorská práva.

Můžete pohybovat obrazem nahoru a dolů, pomocí "A"/" i při zoomu vybraném na panoramatický, 14:9, Kino nebo Titulky.

**(\*)** *Pokud je vybráno Automaticky, poměr stran bude upraveno podle informací dodaných vybraným zdrojem (pokud je dostupný). Formát zobrazený v režimu Automaticky je absolutně nezávislý na informacích WSS, které mohou být součástí vysílání nebo součástí signálu z externího zařízení.*

*Poznámka: Automatický režim bude k dispozici pouze v SCART, HDMI, YPbPr a DTV. (\*\*) Celkový režim je k dispozici pouze na HD kanálech.*

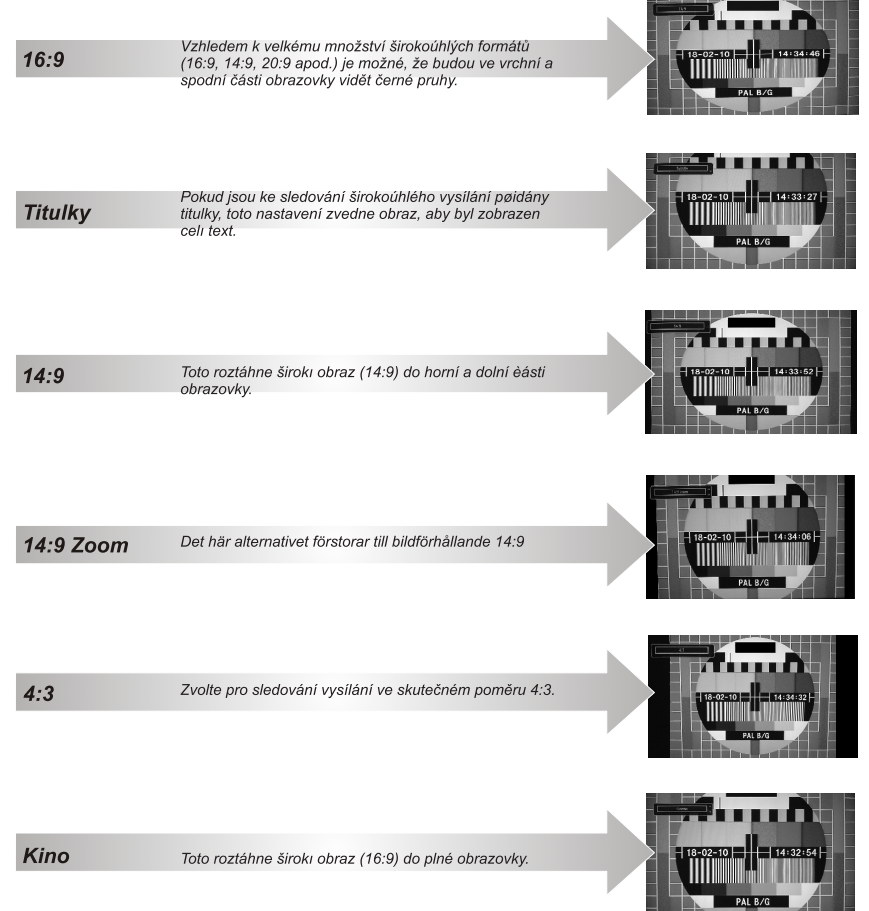

# **Konfigurace Nastavení Obrazu PC**

#### **Nastavení Obrazu PC (\*)**

(\*) Pokud jste v VGA PC režimu, některé položky v nabídce Obrazu nebudou dostupné. *Namísto toho zatímco jste v PC režimu, nastavení VGA režimu bude přidáno do Nastavení obrazu.*

#### **Ovládání Obrazu PC**

Nastavení **Kontrastu**, **Jasu** a **Barvy** v této nabídce jsou identická s nastaveními v nabídce obrazu pro TV.

Vyberte **Resetování** a stisknìte **OK** pro nastavení.

#### *Poznámka:*

*Chcete-li jako zdroj zvolit VGA/PC, stiskněte tlačítko "SOURCE* **-** " *na dálkovém ovladači a vyberte VGA / PC vstup.* 

*PC režim menu je pouze dostupný pokud je TV v PC režim.*

#### **Pozice PC:**

*Vyberte pro zobrazení položek menu PC pozice.*

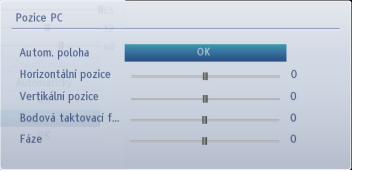

#### **Automatické Umístění**

*Pokud posunete obraz horizontálně nebo vertikálně do nechtěné pozice, použijte tuto funkci pro správné umístění obrazu automaticky.*

Zdůrazněte Automatickou pozici a stiskněte tlačítko **OK**.

#### **Poloha H**

*H (horizontální) poloha posouvá obraz po obrazovce po vodorovné ose doleva nebo doprava.*

Stiskněte tlačítko **Dolů**, dokud se nezvýrazní **H Position**.

Stiskněte tlačítko **Vlevo** nebo **Vpravo** a nastavte hodnotu.

#### **Poloha V**

*V (Vertikální – Svislá) Pozice posouvá obraz po obrazovce po svislé ose nahoru nebo dolů.*

Stiskněte tlačítko **Dolů**, dokud se nezvýrazní **V Position**.

Stiskněte tlačítko **Vlevo** nebo **Vpravo** a nastavte hodnotu.

#### **Bodové Hodiny**

*Nastavení bodových hodin upraví interferenci, která se může jevit jako vertikální ohyb v intenzivních bodových prezentacích jako třeba tabulkové programy, odstavce nebo text z malého písma.*

Stiskněte tlačítko **Dolů**, dokud se nezvýrazní **Pixelové kmitání**.

Stiskněte tlačítko **Vlevo** nebo **Vpravo** a nastavte hodnotu.

#### **Fáze**

*V závislosti na rozlišení a frekvenci, kterou připojíte do TV, byste mohli vidět mlhavý nebo šumivý obraz. V takovém případě použijte tuto funkci, k dosáhnutí čistšího obrazu.*

Stiskněte tlačítko **Dolů**, dokud se nezvýrazní **Fáze**.

Stiskněte tlačítko **Vlevo** nebo **Vpravo** a nastavte hodnotu.

# **Konfigurace Nastavení Zvuku**

Použitím menu Nastavení zvuku můžete upravit zvuk na vaší TV.

#### **Konfigurace Nastavení Zvuku**

*Nastavení zvuku může být upraveno podle vašich potřeb.*

Stiskněte tlačítko **MENU** a vyberte **Zvuk** použitím **Levého** nebo **Pravého** tlačítka. Pro vstup do nabídky Nastavení zvuku stiskněte **OK.**

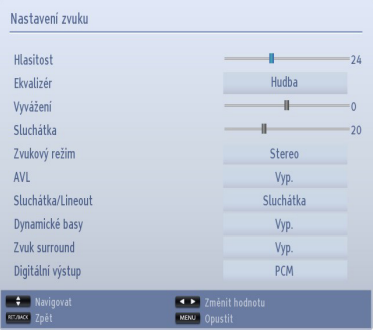

#### **Položky Menu Ovládání Zvukových Nastavení**

- Pro zvýraznění souboru použijte tlačítka **Nahoru** nebo **Dolů**.
- K nastavení poloky pouijte tlačítko **Levé** nebo **Pravé**.
- Stiskněte tlačítko **MENU** pro opuštění nabídky.

#### **Hlasitost**

Zvolte **Hlasitost** použitím tlačítek **Nahoru** nebo **Dolů** a stiskněte tlačítko **Vlevo** nebo **Vpravo** pro nastavení úrovně hlasitosti.

#### **Ekvalizér (Pouze Pro Reproduktory)**

*Můžete přizpůsobit aktuální nastavení režimu zvuku. Vyberte vhodný režim v souladu s lokací instalací TV a přizpůsobte ekvalizér na obrazovce. Stiskněte tlačítko*  **OK** *pro vstup do nabídky ekvalizéru.*

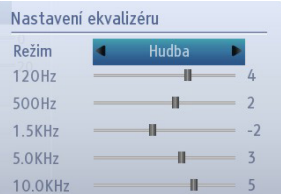

V nabídce ekvalizéru lze nastavit režim na **Hudba**, **Film**, **Mluvené slovo**, **Plochý, Vážná hudba** nebo **Uživatelské.** Stisknutím tlačítka **MENU** se vrátíte do předchozí nabídky.

*Poznámka: Nastavení nabídky ekvalizéru lze změnit pouze tehdy ručně, je-li jako Režim ekvalizéru nastavena možnost Uživatel.*

#### **Balance (Pouze Pro Reproduktory)**

*Toto nastavení je používáno pro vyvážení levého a pravého reproduktoru.*

• Stisknutím **Levého** nebo **Pravého** tlačítka změňte úroveň vyvážení. Úroveň vyvážení lze nastavit mezi hodnotami **-31** a **+31**.

#### **Sluchátka**

*Toto nastavení se používá k nastavení výstupu zvuku, pokud jsou sluchátka připojena.*

- Pro výběr **Sluchátek**, stiskněte **Levé** nebo **Pravé** tlačítko.
- Stisknutím tlačítka Vpravo hlasitost sluchátek zvýšíte. Stisknutím tlačítka **Vlevo** hlasitost sluchátek snížíte. Úroveň hlasitosti ve sluchátkách lze nastavit  $maxi$  0 a 63.

#### **Režim Zvuku**

Toto nastavení slouží pro **Režim Zvuku**. Zvýrazněte **Zvukový režim** pomocí tlačítka **Nahoru** nebo **Dolů**. Pro nastavení použijte **Levé** nebo **Pravé** tlačítko. Režim **Mono**, **Stereo**, **Dual I** nebo **Dual II** lze vybrat pouze tehdy, pokud jej zvolený kanál podporuje.

#### **AVL**

*Během přepínání mezi DTV 5.1ch na DTV 2ch, ATV kanál či na externí výstup mohou nastat veliké změny hlasitosti. Použitím AVL funkcí snížíte tyto rozdíly v hlasitosti.*

• Stiskněte tlačítko **Nahoru** nebo **Dolů** a zvýrazněte **AVL**. Chcete-li funkci AVL **Zapnout** nebo **Vypnout**, stiskněte tlačítko **Vlevo** nebo **Vpravo**.

#### **Sluchátka/Výstup Linky**

Pokud je externí zesilovač připojen k televizoru pomocí sluchátek, nastavte tuto možnost jako **Lineout**. Pokud jste připojili k televizoru sluchátka, nastavte tuto možnost jako **Sluchátka**.

#### **Dynamické Basy**

Funkce **Dynamické basy** se používá ke zvýšení efektu hlubokých tónů na TV. Zvolte **Dynamické basy** použitím tlačítek **Nahoru** nebo **Dolů** a stiskněte tlačítko **Vlevo** nebo **Vpravo** pro nastavení.

### **Konfigurace Nastavení Zvuku- Pokračování**

Použitím menu Nastavení zvuku můžete upravit zvuk na vaší TV.

#### **Prostorový Zvuk:**

V nabídce **Zvuk** stiskněte tlačítko **Nahoru** nebo **Dolů** a zvýrazněte **Prostorový zvuk**. Stiskněte tlačítko **Vlevo** nebo **Vpravo** pro nastavení **Prostorového zvuku** jako **Zapnutý** nebo **Vypnutý**.

#### **Digitální Výstup**

Tato funkce vám umožní nastavit digitální výstup na kompresovaný nebo PCM. Tuto funkci můžete nastavit v souladu s obsahem přijímaného vysílání. Zvolte **Digitální výstup** použitím tlačítek **Nahoru** nebo **Dolů** a stiskněte tlačítko **Vlevo** nebo **Vpravo** pro nastavení.

*Detailní nastavení může být upraveno podle vašich potřeb.*

#### **Zobrazení Menu Nastavení**

Stiskněte tlačítko **MENU** a vyberte **Nastavení** použitím **Levého** nebo **Pravého** tlačítka. Pro vstup do nabídky **Nastavení** stiskněte **OK**.

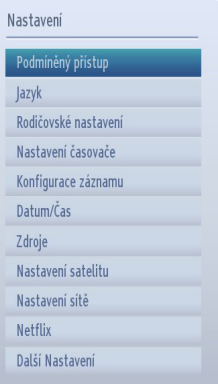

Pro zvýraznění položky menu použijte tlačítka **Nahoru** nebo **Dolů**. Pro výběr položky stiskněte **OK** Stiskněte tlačítko **MENU** pro opuštění nabídky.

**Podmíněný přístup:** Kontroluje podmínění přístup, jestliže je dostupný. Použijte tlačítka **Nahoru** nebo **Dolů** a zvýrazněte **Podmíněný přístup**. Pokračujte stisknutím tlačítka **OK**.

**Jazyk:** Konfiguruje nastavení jazyka.

**Rodičovské:** Upravuje rodičovská nastavení.

**Časovače:** Nastaví časovače vybraných programů.

**Nastavení Nahrávání:** Zobrazí menu konfigurace nahrávání.

**Datum/Čas:** Použitím tohoto menu lze konfigurovat datum a čas.

**Zdroje:** Povolí nebo zakáže vybrané zdroje.

**Nastavení sítě:** Konfiguruje Nastavení sítě

**Nastavení satelitu:** Konfiguruje nastavení satelitu.

**Netflix:** Netflix je poskytovatelem internetového obsahu na vyžádání (on demand). Pro zvýraznění **Netflix** použijte tlačítko **Nahoru** nebo **Dolů**. Stisknutím tlačítka **OK** pokračujte. Možnost **Deaktivovat** bude zvýrazněna. Pro vypnutí Netflix stiskněte tlačítko **OK**. Na obrazovce se zobrazí zpráva

"**Deaktivace dokončena**". Jakmile vypnete Netflix, pro znovupoužití Netflix se musíte znovu přihlásit.

Použijte také tuto volbu pro zobrazení vašeho ESNčísla, které je jedinečné identifikační číslo pro Netflix, vytvořený speciálně pro identifikaci vašeho televizoru. Zadejte toto číslo při požadavku při vytváření nebo používání vašeho Netflix účtu.

Služby Netflix jsou přístupné prostřednictvím aplikace Netflix na portálu.

**Další nastavení:** Zobrazí další možnosti nastavení TV.

#### **Použití Modulu Conditional Access Module**

*Slot běžného rozhraní (Common Interface Slot) na boční straně televizoru umožňuje vkládat moduly CAM (Conditional Access Module) a karty. Ty se kupují od poskytovatele služeb a umožňují sledování přímo placených programů. Pro více informací kontaktujte poskytovatele služeb.*

#### *DŮLEŽITÉ: Vložte nebo vyjměte modul CAM, když je televizor VYPNUTÝ.*

- Aby jste mohli sledovat některé kanály, je zapotřebí jednotka podmíněného přístupu (CAM). Tuto jednotku musíte vložit do CI zdířky na TV.
- Jakmile se stanete zákazníkem nějakého placeného kanálu, získáte od provozující firmy Modul podmíněného přístupu (CAM) a kartu, které dodržením následujícího postupu vložíte do televizoru.
- Vložte modul CAM a poté kartu do zdířky, která je umístěna v krytu v zadní části televizoru.
- CAM modul by měl být vložen správným směrem, není možné ho vložit obráceně. CAM modul a TV zdířka by mohly být poškozeny, jestliže jsou vloženy násilně.
- Připojte televizor k elektrické síti, zapněte jej a poté počkejte malou chvilku, než se karta aktivuje.
- Pokud není vložen žádný modul, zobrazí se zpráva "**Nezjištěn žádný modul běžného rozhraní** ".
- Pro podrobnosti nastavení , pročtěte návod k použití jednotky.

#### **Prohlížení Nabídky Podmíněného Přístupu (\*)**

*(\*) Tyto nabídky nastavení se můžou lišit podle dodavatele.* Stiskněte tlačítko **MENU** a vyberte **Nastavení** použitím **Levého** nebo **Pravého** tlačítka. Pro vstup do nabídky **Nastavení** stiskněte **OK**. Pro výběr nastavení časovačů stiskněte tlačítko **Nahoru** nebo **Dolů** a poté stiskněte **OK**.

# **Nastavení Časovače**

#### **Časovače**

Pro zobrazení menu **Časovače**, stiskněte tlačítko **MENU** a vyberte Nastavení použitím tlačítka **levého** nebo **pravého**. Pro vstup do nabídky Nastavení stiskněte **OK**. Pro zvýraznění **Časovače** stiskněte tlačítko **Nahoru** nebo **Dolů** a pro pokračování stiskněte **OK**.

#### **Nastavení Časovače**

*Televizor lze nastavit na automatické vypnutý po určitém čase.*

- Zvýrazněte **Časovač vypnutí** použitím tlačítek **Nahoru** nebo **Dolů**.
- K nastavení jemného ladìní pou*ž*ijte tlačítko **Levé** nebo **Pravé**. Časovač lze nastavit jako **Vypnutý** nebo mezi 30 minutami a 2 hodinami (120 minut) v krocích 30 minut.

#### **Nastavení Časovače Programů**

*Tato funkce nastaví televizor tak, aby se v určitou dobu přepnul na zvolený kanál. Může být používáno k zobrazení určitého programu nebo ji lze použít k zobrazení více programů nastavením možnosti Opakovat na Denně, Týdně nebo Dny v týdnu.*

Pro nastavení časovače událostí stiskněte tlačítko **Dolů**. Na obrazovce se zobrazí funkční tlačítka časovače programů.

*Poznámka: Tato funkce bude k dispozici pouze v případě, pokud byl naprogramován časovač.*

#### **Přidání Časovače**

Pro přidání časovače stiskněte **ŽLUTÉ** tlačítko na dálkovém ovladači. Na obrazovce se zobrazí menu **Přidat časovač**.

**Typ sítě:** Nastavte typ sítě pro filtrování kanálů, které budou uvedeny ve volbě **Kanál**.

**Typ časovače:** Můžete si vybrat typ časovače jako **Nahrávání** nebo **Časovač**.

**Kanál:** Změní kanál pomocí **Levého** nebo **Pravého** tlačítka.

Nahrávací typ Tato funkce nelze nastavit.

**Datum:** Navolte datum použitím číselných tlačítek.

**Start:** Navolte počáteční čas použitím číselných tlačítek.

**Konec:** Navolte konečný čas použitím číselných tlačítek.

**Délka:** Zobrazí délku mezi začátkem a koncem.

**Opakovat:** Umožňuje nastavit časovač opakovaný **Jednorázově**, **Denně**, **Týdně** nebo **Dny v týdnu**.

**Změnit/Smazat:** K dispozici jsou dvě možnosti, **Povolená** a **Nepovolená**. Pokud je tato možnost nastavena jako **Nepovolená**, je nutné změnit PIN (\*) nebo vymazat naprogramovaný časovač.

**Přehrávání:** Řídí povolení pro přehrávání programu, který bude zaznamenán. K dispozici jsou tři možnosti, **Použijte nastavení rodičovské kontroly**, **Zakázané** a **Povolené**. Pro nastavení této možnosti jako **Povolené**, musí uživatel zadat PIN kód **(\*)**. Tato možnost je k dispozici pouze v případě, pokud je **Typ časovače** nastaven na **Záznam**.

*(\*)Výchozí PIN je možné nastavit na 0000 nebo 1234. Pokud jste definovali PIN (je požadováno v závislosti na volbě země) během První Instalace použijte PIN kód, který jste definovali.*

Pro uložení stiskněte tlačítko **OK**. Pro zrušení stiskněte tlačítko **RET/BACK**.

#### **Úprava Časovače**

- Zvolte časovač, který chcete upravit pomocí tlačítek **Nahoru** a **Dolů**.
- Stiskněte **ZELENÉ** tlačítko pro upravení.
- Když jste skončili, stiskněte pro uložení tlačítko **OK**. Pro zrušení stiskněte tlačítko **RET/BACK.**

#### **Vymazání Časovače**

- Zvolte časovač, který chcete upravit pomocí tlačítek **Nahoru** a **Dolů**.
- Stiskněte **ČERVENÉ** tlačítko.
- Zvolte Ano pomocí tlačítka **Vlevo** nebo **Vpravo** a stiskněte tlačítko **OK** pro vymazání časovače. Pro zrušení vyberte **NE**.

# **Nastavení Nahrávání**

Tato možnost nemusí být k dispozici ve všech zemích. V případě zemí, kde je tato funkce k dispozici, je třeba připojení USB paměťového zařízení.

#### **Nastavení Nahrávání**

Pomocí tohoto menu můžete na obrazovce nastavit nastavení nahrávání. Stiskněte tlačítko **MENU** a vyberte **Nastavení** použitím **Levého** nebo **Pravého** tlačítka. Pak v podmenu vyberte položku **Konfigurace nahrávání** a stiskněte tlačítko **OK**. Zobrazí se následující menu.

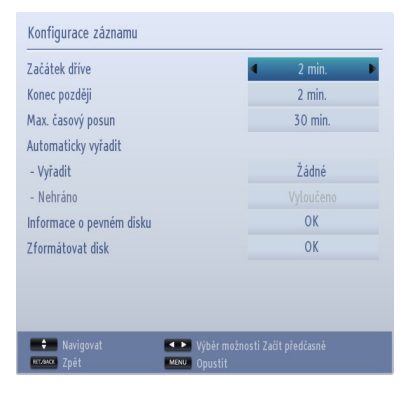

**Spustit dříve:** Toto nastavení umožňuje nastavit, aby časovač nahrávání začal dříve, než je jeho čas začátku.

**Ukončit později:** Toto nastavení umožňuje nastavit, aby časovač nahrávání končil později, než je jeho čas ukončení.

**Max. časový posun:** Tato funkce umožní nastavit maximum času povoleného pro časový posun. Možnosti délky jsou přibližné a může se změnit podle přijatého vysílání.

**Automatické zrušení:** Typ Zrušení můžete nastavit jako Žádné, Nejstarší Nejdelší a Nejkratší. Když je **Typ zrušení** nastaven na **Žádný**, můžete nastavit možnost **Nehrané** jako **Zahrnuté** nebo **Vyloučené**.

**Informace o pevném disku:** Můžete zobrazit podrobné informace o USB paměťovém zařízení připojeném k Vašemu televizoru.

**Formátování disku:** Chcete-li vymazat všechny soubory na připojeném USB zařízení a převést formát disku na FAT32, můžete použít tuto možnost.

Zvýrazněte možnost **Formátovat disk** a stiskněte tlačítko **OK**. Na obrazovce se zobrazí výzva k zadání PIN kódu**(\*)**. Po zadání PIN kódu se zobrazí zpráva s potvrzením. Zvolte **OK** a stiskněte tlačítko **OK** pro spuštění formátování USB paměťového zařízení. Pro zrušení vyberte možnost **NE** a stiskněte tlačítko **OK**.

*(\*)Výchozí PIN je možné nastavit na 0000 nebo 1234. Pokud jste definovali PIN (je požadováno v závislosti na volbě země) během První Instalace použijte PIN kód, který jste definovali.*

#### *DŮLEŽITÉ:*

*Poznámka 1: VŠECHNA data uložená na USB paměťovém zařízení budou ztracena a poté bude formát disku převeden do FAT32, pokud tuto funkci zvolíte. Před formátováním se ujistěte, že jste zálohovali důležité nahrávky nebo data v zařízení.* 

*Poznámka 2: USB paměťové zařízení nebude fungovat na jiných multimediálních přehrávačů, pokud bylo naformátované na TV.*

### **Nastavení Data / Času**

### **Nastavení Zdroje**

### **Konfigurace Nastavení Datumu/Času**

*Použitím tohoto menu lze konfigurovat datum a čas.*

• Z nabídce nastavení vyberte **Datum/Čas**, aby jste je mohli konfigurovat. Stisknìte **OK** tlačítko.

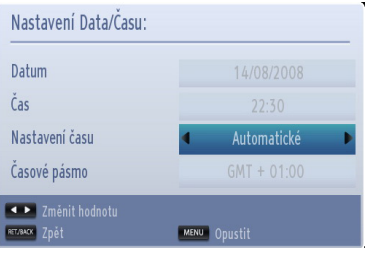

Pomocí tlačítek **Nahoru** nebo **Dolů** zvýrazněte položku **Způsob nastavení času**. Nastavit lze na **automatické** nebo **ruční**.

Pokud je nastaveno na **Automatické**, položky **Datum**, **Čas** a **Časové pásmo** nebude možné změnit. Pokud je nastaveno na **Ruční**, dá se změnit položka **Časová zóna**:

Stisknutím tlačítka **Nahoru** nebo **Dolů** zvolte **Časová zóna**.

Pomocí tlačítek **Vlevo** nebo **Vpravo** změníte **Časové pásmo** mezi GMT-12 a GMT +12. Datum a čas v horní části menu seznamu se pak změní podle zvoleného časového pásma.

*Poznámka: Pro země bez digitálních kanálů, se zobrazí pouze možnost Datum a Čas.*

### **Konfigurace Nastavení Zdroje**

*Zde můžete povolit či zakázat vybrané zdroje. Televizor se nepřepne na deaktivován zdroj možností, pokud je stisknuto tlačítko* "*SOURCE -* "*.*

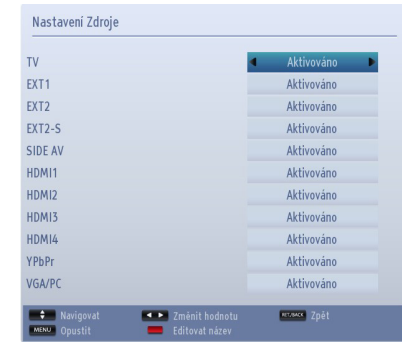

- V nabídce **Nastavení** vyberte **Sources** a stiskněte **OK**.
- Pro výběr kanálů stiskněte tlačítko **Nahoru** a **Dolů**.
- Pro povolení nebo zakázání vybraného zdroje, stiskněte **Levé** nebo **Pravé** tlačítko. Změny jsou uloženy automaticky.

#### **Výběr Vstupu**

Použijte Výběr vstupu, pokud se televizor automaticky nepřepne na připojený zdroj.

Stiskněte tlačítko "**SOURCE-** · " na dálkovém ovládání pro přímou změnu zdroje. Poté použijte tlačítko **Nahoru** nebo **Dolů** pro zvýraznění vstupu a **Pravé** tlačítko nebo **OK** pro jeho výběr.

### **Nastavení Satelitu**

#### **Konfigurace Nastavení Satelitu**

Pro konfiguraci nastavení satelitu vyberte **Nastavení satelitu**. Stiskněte tlačítko **OK**.

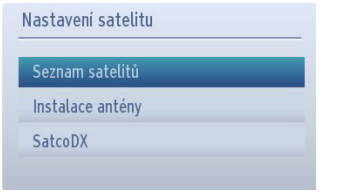

**Seznam satelitů:** Chcete-li zobrazit seznam dostupných satelitů, zvolte tuto možnost. Můžete přidat, odstranit nebo upravit satelity v seznamu.

**Instalace antény:** Můžete změnit nastavení antény a zahájit nové skenování satelitu.

**SatcoDX (volitelné):** Existují dvě možnosti týkající se funkce SatcoDX.

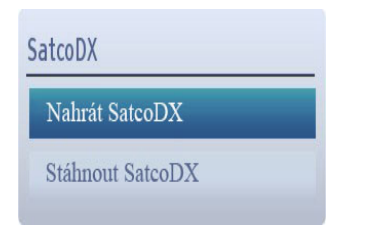

Můžete si stáhnout nebo nahrát SatcoDX data. Ke splnění těchto funkcí, musí být k televizoru nejdřív připojené USB zařízení.

Můžete nahrát aktuální služby a související satelity & transpondéry v televizi, na zařízení USB (přípona souboru bude "sdx").

Kromě funkce nahrávání si můžete stáhnout do televizoru jeden ze SatcoDX souborů uložených na USB zařízení.

Pokud zvolíte jeden z těchto SatcoDX souborů, všechny služby a související satelity a transpondéry ve vybraném souboru budou uloženy v televizi Pokud nejsou instalovány žádné terestriální, kabelové a / nebo analogové služby, ty se uchovají a budou odstraněny jen družicové služby.

Následně zkontrolujte nastavení antény a v případě potřeby proveďte změny Může být zobrazeno chybové hlášení "No Signal" v případě, pokud není správně nakonfigurováno nastavení antény.

# **Další Kontroly**

### **Konfigurace Ostatních - Nastavení**

*Můžete uspořádat nastavení vaší TV. Vyberte Nastavení z hlavního menu a stiskněte tlačítko OK pro zobrazení menu Nastavení. Stiskněte tlačítko MENU na dálkovém ovladači pro ukončení.*

Chcete-li zobrazit obecné konfigurace, vyberte **Další nastavení** v nabídce **Nastavení** a stiskněte tlačítko **OK**.

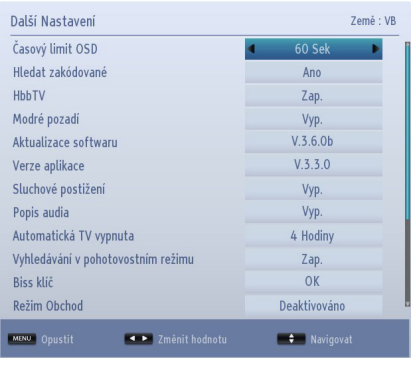

#### **Obsluha**

- Pro zvolení položky použijte tlačítka **Nahoru** nebo **Dolů**.
- Použitím tlačítka **Vlevo** nebo **Vpravo** nastavte volbu nebo stiskněte tlačítko **OK** pro zobrazení podmenu.

#### **Časový Limit Pro Zobrazení Menu**

*Pro nastavení časového limitu pro menu obrazovky, nastavte hodnotu pro tuto funkci.*

V menu **Další nastavení** zvolte **Časový limit nabídky** a vyberte **15 s**, **30 s**, **60 s** nebo **Vypnuto** použitím tlačítka **Vlevo** nebo **Vpravo**.

#### **Vyhledávání Zakódovaných Kanálů**

*Když je toto nastavení zapnuto na Ano, pomocí procesu vyhledávání se zjistí také kódované kanály. Pokud tuto funkci nastavíte na Ne, manuální kódované kanály se při automatickém nebo manuálním vyhledávání nenajdou. Funkce skenování kódovaných kanálů bude vždy Ano, pokud se provede první instalace.* 

- V menu **Jiná nastavení** vyberte **Skenování zakódovaných kanálů** pomocí tlačítek **Nahoru** a **Dolů**.
- Stisknete **Levé** ci **Pravé** pro nastavení moznosti na Ano ci Ne.

### **Hbb TV**

Pokud nastavíte tuto volbu na **Zapnuto**, budou k dispozici služby HbbTV, jako jsou služby Catchup, video-on-demand, EPG, pokud jejich vysílání podporuje. Můžete zakázat tuto funkci nastavením této možnosti jako **Vypnutá**

#### **Modré Pozadí**

*Pokud je signál slabý nebo žádný, TV se automaticky změní na modrou obrazovku. Chcete-li toto zapnout, nastavte možnost* **Modré pozadí** *na* **Zapnuto***.*

• Z nabídky **Další nastavení,** zvolte **Blue Background** a vyberte **Zapnuto** nebo **Vypnuto** použitím tlačítek **Vlevo** nebo **Vpravo**.

#### **Aktualizace Softwaru**

*Tato funkce pomůže vaší TV s aktualizací. Pracuje automaticky a nové informace vyhledává pokus jsou dostupné.* 

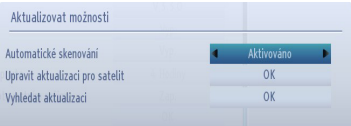

Automatickou aktualizaci můžete aktivovat nebo deaktivovat pomocí možnosti **Automatické skenování.**

Zvolením možnosti **Upravit aktualizaci satelitu** můžete zvolit satelit, který se používá na obnovovací procesy.

Můžete ručně spustit hledání nového softwaru výběrem **Vyhledat Aktualizace** a stisknutím tlačítka **OK**.

Stisknutím tlačítka **RET/BACK** nebo **MENU** se proces zruší.

#### **Verze Aplikace**

Zobrazí aktuální verzi softwaru.

#### **Pro Nedoslýchavé**

*Pokud poskytovatel vysílání nabízí speciální zvukové služby, můžete je po* **zapnutí** *této funkce používat.*

• Pomocí tlačítka **Nahoru** nebo **Dolů** vyberte položku **Nedoslýchavé** a stisknutím tlačítka **Vlevo** nebo **Vpravo** toto nastavení **Zapněte** nebo **Vypněte**.

### **Jiné Ovládací Prvky - Pokračování**

#### **Zvukový Popis**

*Audio popis zahrnuje dodatečnou zvukovou stopu pro nevidomé a zrakově postižené diváky vizuálních médií, včetně televize a filmů. Vypravěč popisu hovoří během vysílání a co se na obrazovce děje, popisuje během přirozených přestávek mezi zvuky (a někdy i mezi dialogy, pokud to považuje za nezbytné). Tuto možnost můžete využívat, jen pokud vysílač dodatečnou zvukovou stopu podporuje.* 

- Popis audia vyberete pomocí tlačítek **Nahoru** nebo **Dolù**.
- Pro vstup do nastavení podnabídky Popisu audia stiskněte **OK**.
- Pomocí **Nahoru** nebo **Dolů** vyberte Popis audia a **Levým** a **Pravým** tlačítkem nastavte.

#### **Automatické Vypnutí TV**

Lze nastavit čas vypršení automatického vypnutí. Po dosažení časového limitu a pokud není TV obsluhována po vybraný čas, vypne se. Stisknete tlacítko **MENU** a vyberte **Nastavení** pouzitím **Levého** nebo **Pravého** tlacítka. Pokračujte stisknutím tlačítka **OK**. Pro výběr **Jiné nastavení** stiskněte tlačítko **Nahoru** nebo **Dolů** a poté stiskněte **OK**. **Automatické vypnutí TV** vyberete pomocí tlačítek **Nahoru** nebo **Dolů**.

#### **Ladění v pohotovostním Režimu (Volitelně)**

Když je Vyhledávání v pohotovostním režimu nastaveno na Zapnuto a televizor je v pohotovostním režimu, televizor bude hledat případné změny v uložených kanálech. Stiskněte tlačítko **MENU** a vyberte **Nastavení** použitím **Levého** nebo **Pravého** tlačítka. Pokračujte stisknutím tlačítka **OK**. Pro výběr **Jiné nastavení** stiskněte tlačítko **Nahoru** nebo **Dolů** a poté stiskněte **OK**. Vyberte Vyhledávání v pohotovostním režimu pomocí tlčítek nahoru, dolù a poté nastavte tlačítkem levé a pravé.

#### **Bisskey**

Biss je satelitní signál, který je používán některými vysíláními. Pokud potřebujete navolit BISS, použijte nastavení Biss Key. Zvýrazněte Biss Key a stiskněte **OK** pro zadání klíče pro požadované vysílání.

#### **Režim Prodejna**

Pokud nastavíte **Obchodní režim** na **Povoleno**, funkce Vašeho TV se zobrazí na vrchu obrazovky. Chcete-li deaktivovat tuto funkci, nastavte ji na **Deaktivovaná**.

#### **Media Renderer**

Tato funkce umožňuje sdílení/přehrávání souborů uložených v MEDIA v kompatibilním mobilním zařízení na televizoru. Nainstalujte vhodný software na vašem zařízení a pro více informací si přečtěte návod ke sdílení softwaru. Zvýrazněte **Media Renderer** a stiskněte tlačítko **Vlevo** nebo **Vpravo** pro zapnutí nebo vypnutí.

#### **Režim Vypnutí TV**

Toto nastavení upravuje možnosti režimu vypnutí.

**Pohotovostní režim:** TV se vždy zapne do Pohotovostního režimu.

**Poslední stav:** TV se vždy zapne do posledního vybraného kanálu/zdroje.

#### **Virtuální Ovladač**

Tato funkce umožňuje ovládat televizor pomocí bezdrátového ručního zařízení. Povolí funkci **Virtual Remote** stiskem **Levého** nebo **Pravého** tlačítka.

- Stáhněte aplikaci virtuálního dálkového ovladače ze serveru poskytovatele aplikací pro vaše mobilní zařízení.
- Připojte televizor a mobilní zařízení ke stejné síti. Pokyny pro správné vytvoření spojení naleznete v části **Nastavení sítě**.

*Tato funkce nemusí být podporována na všech mobilních zařízeních.*

#### **CEC**

Tato funkce umožňuje ovládat připojené HDMI-CEC kompatibilní zařízení pomocí dálkového ovládání televizoru. Stlačte tlačítka **Vlevo** nebo **Vpravo** pro aktivaci vybrané možnosti.

Vyberte HDMI vstup připojeného zařízení ze Zdrojového menu. Dálkový ovladač televizoru je automaticky schopen ovládat většinu funkcí přístroje (navigaci v menu, přepínání kanálů, spuštění disku apod.).

Pokud chcete ukončit operaci a znovu ovládat televizor pomocí dálkového ovladače, stiskněte tlačítko **QUICK** na dálkovém ovladači, zvýrazněte CEC RC Passthrough a nastavte jako vypnuté stisknutím Levého nebo Pravého tlačítka. Pro ovládání CEC zařízení znovu nastavte volbu CEC RC Passthrough na Zapnuto. Tuto funkci je také možné vypnout v konfiguračním menu připojeného HDMI zařízení. Viz. návod k obsluze příslušného zařízení.

CEC provoz je k dispozici, pokud je přítomno CEC zařízení. Nabídka CEC osd je přístupná přes tlačítko **QUICK** na dálkovém ovladači. Nabídka CEC osd se zobrazí pouze pokud je připojen CEC produkt.

### **Jiné Ovládací Prvky - Pokračování**

#### **Automatické zapnutí CEC**

Tato funkce umožňuje připojení HDMI-CEC kompatibilního zařízení k zapnutí televizoru a automatické přepnutí na jeho vstupní zdroj.

Pomocí tlačítek **Vlevo** nebo **Vpravo** aktivujte nebo deaktivujte vybranou možnost.

*Poznámka: Audio zařízení může podporovat funkci System Audio Control a možnost CEC by měla být nastavena jako Zapnutá.*

### **Nastavení Sítě, Portál, Internetový Prohlížeč a YouTube**

#### **Konfigurace Nastavení Sítě**

Po stisknutí tlačítka **MENU** otevřete hlavní nabídku TV. Zvýrazněte **Nastavení** stiskem tlačítka **Vlevo** nebo **Vpravo** a stiskněte **OK** pro vstup. Zvýrazněte **Síťová nastavení** a stiskněte **OK**. Dokud je **Typ sítě** zvýrazněn, stiskněte tlačítko **Levého** nebo **Pravého** pro výběr typu připojení. Pak zvýrazněte **Síť**.Stiskněte tlačítko Vlevo nebo Vpravo pro povolení připojení jako **Povolené**.

Pokud se chystáte vytvořit bezdrátové připojení poprvé, stiskněte **ŽLUTÉ** tlačítko pro vyhledávání dostupných sítí. Pokud není bezdrátový profil na televizoru uložen předem, televizor při nastavení tlačítka **Povolené** vyhledá dostupné sítě. Vyberte síť ze seznamu a stiskněte tlačítko **OK**. Pokud je zvolena síť chráněna heslem, možná budete muset zadat heslo. Zadejte heslo a zvolte **OK** na virtuální klávesnici a stiskněte **OK.**

**C**hvíli počkejte a **Status Konfigurace** se změní na **Připojen**. Zobrazí se **IP adresa** a **Název sítě**, což znamená, že připojení je zrealizované.

#### **První Vstup Na Portál Toshiba**

Pokud je poprvé stisknuté tlačítko "<a>
", televizor stáhne a nainstaluje nejnovější verzi portálu, pokud je k dispozici. Poté se zobrazí vstupní stránka průvodce pro nastavení portálu. Potvrďte stisknutím tlačítka **OK**.

Dalším krokem je **Licenční smlouva s koncovým uživatelem (EULA).** Uživatel musí srolovat celý text až do konce a zaškrtne políčko vedle **Souhlasit** jeho zvýrazněním a stisknutím tlačítka **OK**. To znamená, že uživatel přijímá tuto dohodu. Nyní může uživatel zvýraznit **Další** a pokračujte stisknutím tlačítka **OK**.

Uživatel může přeskočit zbytek stránky a zobrazí se portál. Nastavení Účtu a Profilu je možné nakonfigurovat později v nabídce **Nastavení** na portálu.

#### **Použití Portálu Toshiba**

*Před použitím této funkce je třeba nakonfigurovat domácí síť.*

Toshiba Portál je služba, kde si obsah (webové stránky, aplikace, on-line služby, atd.) můžete prohlédnout na webu prostřednictvím jednoduchého uživatelského rozhraní.

Na dálkovém ovladači stiskněte tlačítko" $\triangle$ ". Pomocí navigačních tlačítek vyberte požadovanou aplikaci. Tiskněte **OK** ke spuštění aplikace, nebo přejděte na související odkaz. Připojení může trvat jednu nebo dvě minuty.

Na stránce portálu bude mít uživatel také přístup k mediálním souborům uloženým na USB úložných zařízeních připojených k televizoru nebo k mediálnímu serveru ve stejné síti.

#### **POZNÁMKY:**

- Některé aplikace si můžou vyžadovat stále širokopásmové připojení k internetu, aktualizaci firmware a/nebo další pásma věnované tomuto produktu.
- Internetové služby třetích stran se mohou kdykoli změnit, přerušit nebo omezit.
- Využití třetích stran poskytovatelů internetových služeb může vyžadovat registraci prostřednictvím počítače a možnou platbu poplatků za členství.
- Obsah služby a rozhraní mohou být kdykoliv změněny bez předchozího upozornění.

*Toshiba neposkytuje žádné záruky týkající se obsahu, dostupnosti nebo funkčnosti obsahů či služeb třetích stran.*

#### **Používání Internetového Prohlížeče**

Pokud chcete používat internetový prohlížeč, nejprve vstupte na portál. Potom na portálu spusťte aplikaci **Internet**.

Na úvodní stránce prohlížeče budou zobrazeny předdefinované loga webových stránek pro umožnění rychlého přístupu. Uživatel může do rychlého přístupu ke stránkám přidat požadované webové stránky. Pokud chcete přidat novou položku do rychlého přístupu, nasměrujte kurzor na " \* " na webové stránce a stiskněte tlačítko **OK**. Otevře se podmenu. Následně přejděte kurzorem na " " a stiskněte tlačítko **OK**. V dalším okně, nasměrujte kurzor na jednu z položek rychlého přístupu a stiskněte tlačítko **OK** pro nahrazení novou.

Pokud chcete navštívit webovou stránku, přesuňte kurzor na řádek s adresou pomocí navigačních tlačítek na dálkovém ovladači a stiskněte tlačítko **OK**. V novém okně se otevře Virtuální klávesnice.

Do příkazového řádku zadejte URL adresu. Umístěte kurzor na tlačítko " " a stiskněte **OK**.

Pro vyhledávání na internetu, zadejte klíčové slovo příkazového řádku. Umístěte kurzor na tlačítko " " a stiskněte **OK**.

Stiskněte tlačítko **BACK** pro zavření virtuální klávesnice, nebo přejděte na předchozí stránku v prohlížeči.

Stiskněte tlačítko "个" pro návrat na portál domovské stránky.

### **Nastavení Sítě, Portál, Internetový Prohlížeč a YouTube - Pokračování**

Stiskněte tlačítko **EXIT** pro zavření portálu a znovu můžete sledovat televizor.

#### **POZNÁMKY:**

- Pro zadávání mohou být použity virtuální klávesnice nebo numerická tlačítka na dálkovém ovladači, které jsou spojeny s písmeny abecedy.
- Prohlížeč nepodporuje více karet nabídky.
- Některé internetové stránky zobrazují blikající obrázky. Ty nejsou podporovány prohlížečem.
- Televizor nepodporuje žádné stahovací procesy ve webovém prohlížeči.

#### **Používání YouTubeTM**

*Před použitím této funkce je třeba nakonfigurovat domácí síť.*

Tento televizor umožňuje prohlížení obsahu YouTube.

Pro přímé připojení k YouTube Stiskněte tlačítko"**Moje tlačítko1 -** ". Pro připojení k YouTube můžete také stisknout tlačítko "**A**" na dálkovém ovladači a zvolte aplikaci YouTube na stránce portálu.

#### **POZNÁMKY:**

- V závislosti na síťovém prostředí a případu použití, při prohlížení obsahu může dojít k problémům.
- Může trvat nějakou dobu, dokud televizor načte a začne přehrávat obsah.
- Obsah služby a rozhraní mohou být kdykoliv změněny bez předchozího upozornění.

### **Používání 3D Funkce**

*DŮLEŽITÉ: Před použitím 3D funkce vašeho televizoru si přečtěte sekci Upozornění pro 3D na zadní straně tohoto návodu.*

#### **Provozování Režimu 3D " 3D "**

Stiskněte tlačítko **MENU** na dálkovém ovladači a vyberte ikonu **Obraz** použitím Levého nebo Pravého tlačítka. Stiskněte tlačítko **OK** pro vstup do nabídky **Nastavení obrazu**. Použijte tlačítko Nahoru nebo Dolů pro volbu **3D nastavení** a stiskněte tlačítko **OK** pro prohlížení. Pro rychlý přístup k nabídce **3D nastavení** stačí stisknout tlačítko **3D** na dálkovém ovladači.

#### **Poznámky:**

- Před sledováním byste měli vybrat vhodný **3D režim**. Pokud není vybrán vhodný režim, 3D obraz se nezobrazí správně.
- Pokud se díváte na 3D obrazy při silném světle, obrazy 3D mohou být neviditelné či rozmazané.
- Pokud při sledování 3D uvidíte blikat světlo ve slabých světelných podmínkách, světlo vypněte nebo ztlumte.
- Chcete-li zobrazit 3D obsah nebo programy v 3D režimu, potřebujete aktivní 3D brýle s podporou bezdrátové technologie Bluetooth™. Nezapomeňte, že 3D funkce tohoto televizoru pracuje pouze s těmito specifickými 3D brýlemi.
- Používejte 3D brýle, kde není rušení z jiných Bluetooth™ zařízení nebo bezdrátové sítě LAN. **UPOZORNĚNÍ PRO LITHIOVÉ BATERIE**

Pokud jsou baterie vloženy nesprávně, hrozí nebezpečí exploze. Nahrazujte je jen stejným nebo rovnocenným typem.

#### **Používání 3D Brýlí**

*Ohledně použití 3D brýlí si před použitím podívejte manuál pro podrobné informace a pokyny k použití.*

Před použitím je třeba spárovat brýle s televizorem. Pro zapnutí stiskněte tlačítko zapnutí na brýlích. Nyní si můžete vychutnat sledování 3D obrazu nasazením si 3D brýlí. Po použití brýle vypněte.

3D brýle mimo zorné pole nemusí fungovat správně. Používejte 3D brýle v zorném poli. Dosah může být zkrácen v závislosti na překážkách mezi televizorem a 3D brýlemi, nebo na okolním prostředí.

#### **Čištění a údržba 3D brýlí**

- Nenanášejte čistič přímo na povrch 3D brýle. Mohlo by to způsobit změnu barev, praskliny a povrch by se mohl oloupat.
- Ujistěte se, že je hadřík suchý a není na něm prach či jiné nečistoty. Použití špinavého hadru poškodí 3D brýle.
- Neshazujte nebo neohýbejte 3D brýle.

#### **Sledování 3D Obrazu**

Příchozí video signály mohou být buď ve 2D nebo 3D formátu. 2D signál lze sledovat jak na 2D nebo 3D, a 3D lze zobrazit buď ve 2D nebo jako 3D. Pokud je možnost **3D Režim** v nabídce **3D Nastavení** nastavena na **Auto**, televizor dokáže rozpoznat 3D signál a automaticky přepne do 3D režimu. V opačném případě můžete změnit zobrazovací režim v menu **3D Nastavení**. Stisknutím tlačítka **3D** na dálkovém ovladači pro rychlý přístup do menu **3D Nastavení**.

Formát 3D signálu může být **Vedle sebe** (SBS) nebo **Nad sebou** (TB). Pokud jej televizor nedokáže automaticky detekovat, správný formát si můžete vybrat pomocí nabídky **3D Nastavení**.

Navíc, při prohlížení ve 2D můžete změnit 2D obrazy na 3D obrazy povolením možnosti **Virtuální 3D** v menu **3D Nastavení**.

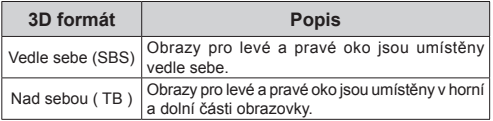

#### **Změna Formátu 3D z Rychlého Menu**

Stisknutím tlačítka **QUICK** na dálkovém ovladači otevřete nabídku rychlé menu. Stisknutím tlačítka Nahoru nebo Dolů zvolte možnost **3D Režim**. Stiskněte tlačítko Vlevo nebo Vpravo pro nastavení **3D režimu**.

#### **Sledování 3D Obrazu ve 2D Formátu**

Jako první, TV musí být v 3D režimu. To znamená, že televizor by měl přijímat 3D obraz a **3D režim** by neměl být nastaven na **Vypnutý** nebo **Hry**. Stisknutím tlačítka **3D** na dálkovém ovladači rychle otevřete nabídku **3D Nastavení**. Pomocí tlačítek nahoru nebo dolů zvolte volbu **Pouze 2D**. Stiskněte tlačítko Vlevo nebo Vpravo pro nastavení 2D režimu jako **Levý**, **Pravý** nebo **Vypnutý**.

#### **Sledování 2D Obrazu ve 3D Formátu**

Stisknutím tlačítka **3D** na dálkovém ovladači rychle otevřete nabídku **3D Nastavení**. Pomocí tlačítek nahoru nebo dolů zvolte volbu **Virtuální 3D** Stiskněte tlačítko Vlevo nebo Vpravo pro nastavení jako **Zapnutý** nebo **Vypnutý**.

#### **Přepnutí Levého a Pravého Obrazu**

Časování závěrky brýlí pro Levé a pravé oko může být zaměněno. Pokud 3D obrazy vypadají rozmazaně, zaměňte levou a pravou stranu 3D obrazu.

Stisknutím tlačítka **3D** na dálkovém ovladači rychle otevřete nabídku **3D Nastavení**. Pomocí tlačítek nahoru nebo dolů vyberte možnost **Zaměnit Levou / Pravou**. Stiskněte tlačítko Vlevo nebo Vpravo pro nastavení **Levý/Pravý** nebo **Pravý/Levý**.

### **Používání 3D Funkce - Pokračování**

#### **3D Nastavení**

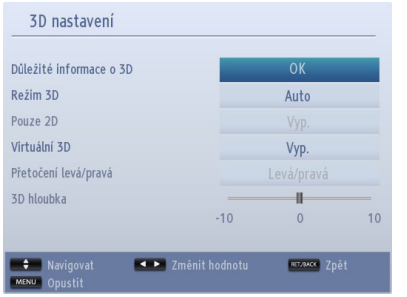

#### **Důležité informace o 3D**

Zvýrazněte **Důležité informace o 3D** a stiskněte tlačítko **OK** na dálkovém ovladači pro zobrazení bezpečnostních opatření pro 3D zobrazení.

#### **3D režim**

Nastavení 3D režimu můžete upravit, aby byl poskytnut ten nejlepší zážitek ze sledování. Pro zážitek sledování 3D obrazu zvolte jeden z následujících režimů:

**Auto:** Pokud je z digitálního vysílání, nebo ze zdroje HDMI zjištěna 3D informace, automaticky se přepne do 3D režimu.

**Vedle sebe:** Zobrazí 3D obraz, který je původně ve formě vedle sebe (side by side):

**Nad sebou:** Zobrazí 3D obraz, který je původně ve formě nad sebou:

**Vypnuto:** Funkce 3D je vypnutá.

#### **Pouze 2D**

Pokud je obraz 3D, ale vy si přejete sledovat ho ve 2D, můžete přepnout do režimu **Pouze 2D**. Jsou dvě možnosti (**LEVÁ** a **PRAVÁ**) výběru, podle toho, jakou stranu obrazu chcete sledovat ve 2D.

#### **Virtuální 3D**

Konverze z 2D na 3D. Můžete povolit nebo zakázat tuto funkci jejího nastavením jako **Zapnuto** nebo **Vypnuto**.

#### **Levý / Pravý Swap**

Toto nastavení použijte pro posunutí fáze levého/ pravého 3D vysílání.

#### **Informace o 3D Sledování**

Viz níže uvedené pokyny pro velikosti / vzdálenosti pro využití 3D nejlepším možným způsobem.

#### **Pozorovací vzdálenost**

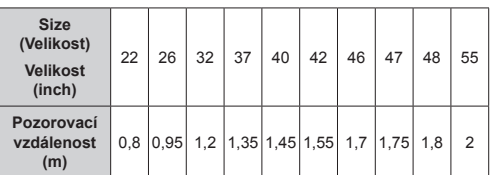

#### **Horizontální pozorovací úhel**

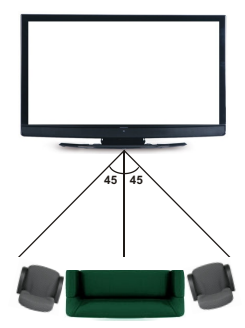

#### **Vertikální pozorovací úhel**

Důrazně se doporučuje, aby úroveň očí diváka byla ve stejné výšce jako střed TV. Pokud to není možné, TV nakloňte na stojanu nebo přimontujte je stěně. Obraz nemusí být viditelně nebo může vypadat temně, pokud nestojíte v pozorovacím úhlu.

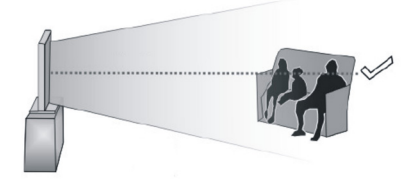

#### **Podporované 3D rozlišení**

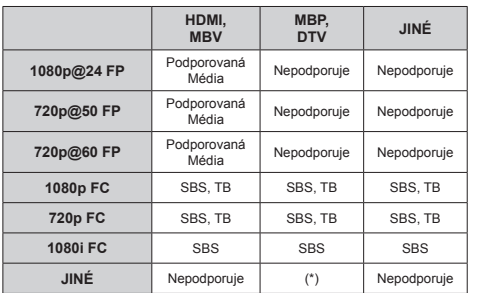

*Upozorńujeme, že pokud zvolíte vstup 720p FC TB, obraz bude menší než původní velikost obrazu a bude zobrazen uprostřed obrazovky.*

*SBS: Vedle sebe:*

*TB: Nad sebou:*

*MBP: Obraz prohlížeče médií*

*MBV: Video prohlížeče médií:*

*FC: Kompatibilita snímku (frame):*

*FP: Frame Pack*

*v MBP: Podporované pouze pokud, výška obrazu je násobek 2 a šířka obrazu je násobek 16 a šířka je shodná se šířkou obrazovky nebo širší.* 

*V DTV: Je podporován pouze pokud je výška obrazu 1700 a 1900 a šířka obrazu je ekvivalent 1280 nebo 720.*

*(\*): Není podporován pokud je rozlišení obrazu 1080i.*

# **Funkce USB Nahrávání**

Tato možnost nemusí být k dispozici ve všech zemích. V případě zemí, kde je tato funkce k dispozici, je třeba připojení USB paměťového zařízení.

Tato funkce vám umožňuje nahrávat a přehrávat digitální obsah vysílání který je uložen na paměťovém zařízení USB. Než začnete používat tuto funkci, nejprve připojte paměťové zařízení USB k televizoru, když je televizor vypnutý. Poté TV zapněte pro umožnění funkce nahrávání.

### **Okamžité Nahrávání**

Pro okamžité nahrávání sledovaného programu stiskněte tlačítko **REC**. Když se na obrazovce zobrazí zpráva "**Stiskněte nahrávání pro přidání dalších událostí**", můžete stisknutím tlačítka **REC** na dálkovém ovladači znovu přidat další akci do **Programového průvodce** na seznam **Časovače**.

V takovém případě OSD zobrazí naprogramovaný program pro nahrávání. Pro zrušení okamžitého stiskněte tlačítko **Stop**.

Během nahrávacího režimu nelze přepnout do vysílání a používat **Prohlížeč médií**. Pokud není rychlost USB zařízení dostatečná, při nahrávání programu nebo při nahrávání časovým posunem se zobrazí varovná zpráva.

### **Nahrávání Časovým Posunem**

Pro přepnutí do režimu Posunutí času stiskněte během sledování vysílání tlačítko **Pauza**. V timeshift režimu je program pozastaven a zároveň nahráván na připojený USB paměťové zařízení.

Pro pokračování sledování pozastaveného programu z bodu, kdy byl zastaven, stiskněte tlačítko **Přehrát**. Pokud chcete ukončit nahrávání časovým posunem a vrátit se k živému vysílání, stiskněte tlačítko **Stop**.

V režimu Rádio nelze použit nahrávání časovým posunem.

### **Sledování Nahraných Programů**

Zvolte **Nahrávky** z menu **Mediálního prohlížeče**. Zvolte položku ze seznamu (byla-li dříve nahrána). Stiskněte tlačítko **OK** pro prohlížení menu **Volby přehrávání**. Vyberte jednu z možností a stiskněte tlačítko **OK**.

Pro zastavení přehrávání a navrácení se do **Nahrávek**  stiskněte tlačítko **Stop**.

*Poznámka: Během přehrávání nebude možné prohlížet hlavní nabídku ani položky nabídky.*

### **Pomalý Posun Vpřed**

Pokud stiskněte tlačítko **Pauza** při sledování nahraného programu, bude dostupná funkce Pomalu dopředu. Můžete použít tlačítko **"Rychlý posun**  **vpřed -** pomalu vpřed. Stisknutím tlačítka postupně budete měnit rychlost přehrávání pomalu vpřed.

### **O Možnosti Nahrávání Na USB**

- Nahrávány programy jsou uloženy na připojené USB paměťové zařízení. Pokud si přejete, můžete nahrávky ukládat/kopírovat do počítače. soubory však nebude možno na počítači přehrávat. Nahrávky lze přehrávat pouze pomocí vaší TV.
- TV pro nahrávání funkcí podporuje pouze USB zařízení formátované na FAT32. Pokud tomu tak není, je třeba paměťové zařízení USB naformátovat nejprve pomocí volby **Formátovat disk** v menu **Nastavení / Konfigurace nahrávání**.
- Pokud chcete nahrávat, potřebujete USB paměťové zařízení s kapacitou 2 GB volného prostoru a musí být kompatibilní s USB 2.0. Pokud USB paměťové zařízení není kompatibilní, zobrazí se chybová zpráva
- Není-li rychlost připojeného USB paměťového zařízení dostatečná, nahrávání se nemusí podařit a funkce časového posunu nemusí být dostupná.
- Doporučeme používat USB paměťové zařízení na nahrávání HD programů.
- Během časového posunu může nastat zpoždění Lip Sync. Nahrávání z rádia není podporováno. TV může nahrávat programy dlouhé až 10 hodin.
- Nahrané programy jsou rozděleny do 4GB částí.
- Během nahrávání neodpojujte USB paměťové zařízení. To může poškodit připojené USB paměťové zařízení.
- Lze vytvořit více partitionů. Podporovány jsou maximálně dva různé partitiony. První partition na USB paměťovém zařízení je použit pro PVR. Musí být zformátován jako primární.
- Některé streamové bloky se nemusí nahrát kvůli problémům se signálem, z tohoto důvodu může obraz někdy během přehrávání zmrznout.
- Pokud je zapnutı teletext, nepoužívejte tlačítka Record, Play, Pause, Display. Pokud se nahrávání spustí z časovače, když je teletext ZAPNUTÝ, teletext se automaticky vypne. Pokud právě probíhá nahrávání či přehrávání, teletext je nedostupný.

# **Použití Mediálního Prohlížeče**

Tento televizor vám umožní vychutnat si fotografie, hudbu a video soubory uložené na USB zařízení nebo na mediálním serveru.

### **Manuální Spuštění**

Chcete-li zobrazit okno **Mediálního prohlížeče**, stiskněte tlačítko " $\blacktriangleright$ " na dálkovém ovladači. Menu Mediálního prohlížeče je také přístupné z hlavního menu. Stiskněte tlačítko **MENU** na dálkovém ovladači. Zvolte menu **Mediálního prohlížeče** pomocí **Levého** nebo **Pravého** tlačítka a stiskněte tlačítko **OK**.

Vyberte typ médií, které mají být zobrazeny a stiskněte tlačítko **OK**.

Pokud je k dispozici více než jeden mediální zdroj, zobrazí se seznam zařízení a serverů. Zvýrazněte zařízení nebo server ze seznamu a stiskněte **OK**.

#### **Automatické Zahájení**

Po připojení USB úložného zařízení se zobrazí následující menu:

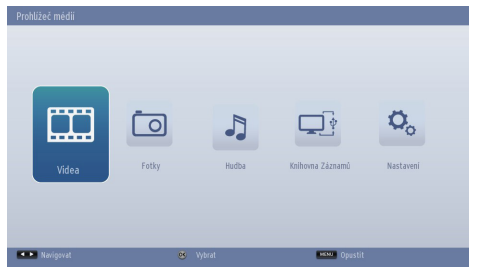

Z USB zařízení připojeného k USB portu můžete přehrávat nebo sledovat hudební, video a obrazové soubory.

Kromě toho můžete také přehrávat nebo zobrazovat hudební, video a obrazové soubory z mediálního serveru ve steiné síti.

Chcete-li zobrazit soubory s přihrádkami, zvolte kartu Nastavení a změňte **Styl zobrazení** na **Složky**. Takže se ve vybrané složce zobrazí zvolený typ souborů. Kromě toho se do hlavní nabídky **Mediálního prohlížeče** přidají **Všechny karty**. Chcete-li zobrazit všechny dostupné hudební, video a obrazové soubory ve vybrané složce najednou, zvolte kartu **Vše** a stiskněte tlačítko **OK**.

Pokud je **Styl zobrazení** nastaven na hodnotu **Plochý**, budou vypsány všechny vybrané typy souborů. Například, pokud je v hlavní nabídce **Mediálního prohlížeče** zvolené **Video**, TV vyhledá zdroj pro všechny video soubory a zařadí je do seznamu.

**Poznámka:** 

Některé USB zařízení nemusí být podporovány.

Pokud po vypnutí / zapnutí přístroje nebo **První Instalaci** nedojde k rozpoznání paměťového zařízení USB, nejprve odpojte zařízení USB a vypněte/zapněte přístroj. Pak ho opět zapojte.

- Nepoužíveite USB Hub.
- Usíte získat veškeré potřebné povolení od majitelů autorských práv k užití autorského obsahu.

*Toshiba nesmí a neuděluje takovéto povolení.*

- V závislosti na velikosti a počtu souborů na vašem paměťovém zařízení USB nebo mediálním serveri, nahrání zobrazení může trvat i delší dobu. Při načítání souborů z USB zařízení nebo mediálního servru se na obrazovce zobrazí zpráva.
- Jsou podporovány pouze omezené typy USB zařízení Proto se doporučuje nepoužívat USB zařízení pro přehrávání v Media Player.
- Nepodporované znaky budou nahrazeny čtvercem  $(\Box).$

# **Používání Mediálního Prohlížeče - Pokračování**

Tento televizor vám umožní vychutnat si fotografie, hudbu a video soubory uložené na USB zařízení nebo na mediálním serveru.

*Pokud chcete přehrávat MP3 soubory z USB paměti nebo mediálního servru, můžete použít tuto nabídkovou obrazovku.*

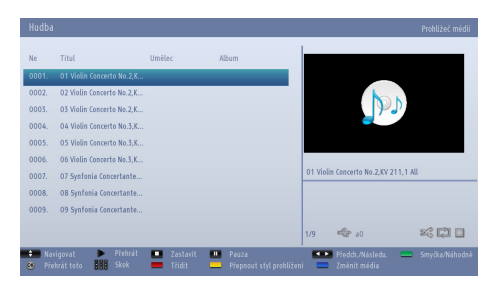

- **• / :** Navigační menu.
- **• Přehrát ( tlačítko):** Začne přehrávat všechny uvedené soubory počínaje prvním zvoleným.
- **• Stop ( tlačítko):** Ukončení přehrávání.
- **Pauza (I Itlačítko):** Pozastavit / Obnovit přehrávání.
- **• Červené tlačítko:** Třídí soubory podle **Názvu**, **Interpreta** nebo **Albumu**.

*Poznámka: Pokud je Styl zobrazení v nastaveních Mediálního prohlížeče nastaven na* **Složky***, soubory budou zobrazeny jako tříděny a není třeba znovu uspořádat soubory stisknutím ČERVENÉHO tlačítka. V tomto případě ČERVENÉ tlačítko nebude fungovat.*

- **• Loop/Náhodně (Zelené tlačítko):** Stisknìte jednou pro zapnutí Loopu. Pro zapnutí Loopu a Náhodného přehrávání najednou stiskněte znovu. Stiskněte jednou pro deaktivaci Smyčky. Stiskněte znovu pro deaktivaci Náhodného přehrávání. Deaktivovány a povolené funkce můžete sledovat prostřednictvím změny ikonek.
- **• Skok (číselná tlačítka):** Pro vstup přímo do souboru zadejte číslo souboru pomocí číselných tlačítek na dálkovém ovladači. Soubor se zadaným číslem se jen zvýrazní a nebude přehrán.
- **• Přehrát toto (tlačítko OK):** Přehraje vybrané soubory.
- **• Předchozí / Další (levé a pravé tlačítko myši):** Přeskočí na předchozí nebo následující soubor a přehraje ho.
- **• Žluté tlačítko:** Změní styl zobrazení.
- **• Modré tlačítko** Změní typ media.

**• Tlačítko Vyměnit:** Otevřete nabídku **Výběr zařízení**. Tato možnost se zobrazí pouze tehdy, když je detekován více než jeden zdroj média.

#### **Prohlížení JPEG Souborü**

*Pokud chcete zobrazit foto soubory z USB paměti nebo mediálního servru, můžete použít tuto nabídkovou obrazovku. Když si vyberete možnost Fotografie z hlavního menu Mediálního prohlížeče vyfiltrují se dostupné obrázkové soubory a zobrazí se na obrazovce.*

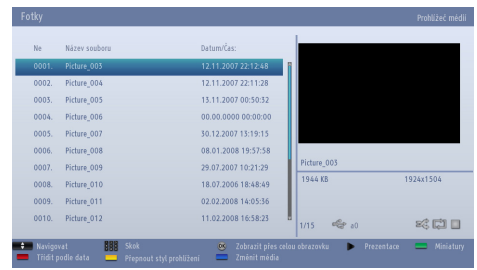

- $\blacktriangledown$ /  $\blacktriangle$ : Navigační menu.
- **• Skok (číselná tlačítka):** Pro vstup přímo do souboru zadejte číslo souboru pomocí číselných tlačítek na dálkovém ovladači.
- **• OK:** Zobrazte zvolený obrázek na celé obrazovce.
- **Prezentace (• tlačítko):** Spuštění prezentace automaticky zobrazí všechny obrázky.
- **• Zelené tlačítko:** Zobrazit obrázky v náhledech. Stiskněte znovu pro vrácení se na předchozí uspořádání.
- **• Červené tlačítko:** Seřadí soubory podle data.
- **• Žluté tlačítko:** Změní styl zobrazení.
- **• Modré tlačítko:** Změní typ media.
- **• Tlačítko Vyměnit:** Otevřete nabídku **Výběr zařízení**.Tato možnost se zobrazí pouze tehdy, když je detekován více než jeden zdroj média.

# **Používání Mediálního Prohlížeče - Pokračování**

Tento televizor vám umožní vychutnat si fotografie, hudbu a video soubory uložené na USB zařízení nebo na mediálním serveru.

#### **Funkce Prezentace**

*Můžete použít tuto funkci na automatické zobrazení všech obrázků na USB zařízení nebo mediálním servru.*

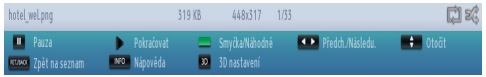

- Pauza (II tlačítko): Zastaví slideshow.
- Pokračovat (• tlačítko): Pokračujte v prezentaci obrázků.
- **• Loop/Náhodně (Zelené tlačítko):** Stisknìte jednou pro zapnutí Loopu. Pro zapnutí Loopu a Náhodného přehrávání najednou stiskněte znovu. Stiskněte jednou pro deaktivaci Smyčky. Stiskněte znovu pro deaktivaci Náhodného přehrávání. Deaktivovány a povolené funkce můžete sledovat prostřednictvím změny ikonek.
- **• Předchozí / Další (levé a pravé tlačítko myši):** Skočí do pøedešlého nebo dalšího souboru ke slideshow. Po stisknutí pozastaví přehrávání.
- **• Rotovat (Tlačítko Nahoru / Dolů):** Obrázek se otočí pomocí tlačítek nahoru/dolů. Po stisknutí pozastaví přehrávání.
- **Návrat/Zpět:** Zpět k seznamu souboru.
- **• Tlačítko INFO:** Zobrazí Informační panel.
- **• 3D Nastavení (3D tlačítka):** Stiskněte pro Nastavení 3D.

#### **Přehrávání Videa**

*Když vyberete Videa z menu Mediálního prohlížeče, vyfiltrují se dostupné video soubory a zobrazí se na obrazovce. Tlačítky Nahoru nebo Dolù vyberete video soubor a pøehrajete stisknutím OK.*

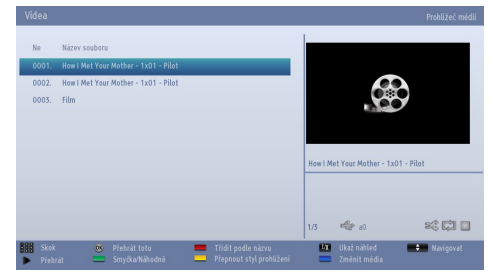

*Poznámka: Pokud vyberete soubor s titulky a stisknete tlačítko OK, můžete si vybrat soubor s nebo bez titulků.*

**Skok (číselná tlačítka):** Pro vstup přímo do souboru zadejte číslo souboru pomocí číselných tlačítek na dálkovém ovladači. Soubor se zadaným číslem se jen zvýrazní a nebude přehrán.

**Přehrát toto (tlačítko OK):** Přehraje vybrané soubory.

 **/ :** Navigační menu.

**JAZYK - (Přehrát přehled):** Zobrazí vybraný soubor v malém náhledovém okně. Stiskněte znovu pro zastavení náhledu.

**Červené tlačítko:** Seřadí soubory podle názvu.

**Přehrát ( tlačítko):** Začne přehrávat všechny uvedené soubory počínaje prvním zvoleným.

**Žluté tlačítko** Změní styl zobrazení.

**Loop/Náhodně (ZELENÉ tlačítko):** Stisknìte jednou pro zapnutí Loopu. Pro zapnutí Loopu a Náhodného přehrávání najednou stiskněte znovu. Stiskněte jednou pro deaktivaci Smyčky. Stiskněte znovu pro deaktivaci Náhodného přehrávání. Deaktivovány a povolené funkce můžete sledovat prostřednictvím změny ikonek.

**Modrý:** Změní typ media.

**Tlačítko Vyměnit:** Otevřete nabídku **Výběr zařízení.** Tato možnost se zobrazí pouze tehdy, když je detekován více než jeden zdroj média.

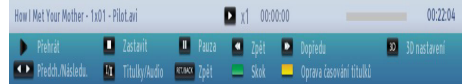

**Přehrát ( tlačítko):** Spustí přehrávání videa.

Stop (**decácitko**): Zastaví přehrávání videa.

Pauza (**I tlačítko)**: Pozastaví přehrávání videa.

Přetočit (<<<br /> **delináción** Přetáčí zpět.

Dopředu (**»** tlačítko ): Přetáčí dopředu.

**3D Nastavení (3D tlačítka):** Stisknìte pro prohlížení Nastavení 3D.

**Předchozí / Další (levé a pravé tlačítko myši):** Volí následující nebo předchozí soubor.

Titulky/Zvuk (tlačítko LANG - OI/II): Nastavuje Titulky/Audio.

**Zelená:** Přeskočí do vybraného času.

**Vrátit se/Zpět:** Zpět k seznamu souboru.

# **Čeština**

# **Používání Mediálního Prohlížeče - Pokračování**

Tento televizor vám umožní vychutnat si fotografie, hudbu a video soubory uložené na USB zařízení nebo na mediálním serveru.

#### **Žluté:** Otevře menu úpravy času titulků.

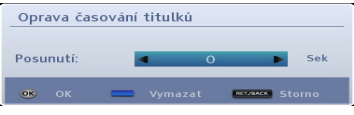

#### Pro potvrzení stiskněte **OK**

Stiskněte **MODRÉ** tlačítko pro vymazání.

Stisknutím tlačítka **RET/BACK** přejdete na předchozí nabídku.

#### *Poznámka:*

*Lze nastavit titulky pomocí tlačítka "LANG - OI/I" během přehrávání. V některých případech se nemusí titulky zobrazit správně.*

*Aby se titulky zobrazovaly správně, nastavte jazyk titulků. Výběr jazyka titulků naleznete v části, Nastavení Prohlížeče médií.*

#### **Nahrávky**

Pomocí nabídky nahrávek můžete přehrávat, upravovat nebo mazat dříve nahrané programy uložené na USB paměťovém zařízení**Recordings** menu. Chcete-li zobrazit nabídku **Nahrávek**, stiskněte tlačítko **MENU** na dálkovém ovladači Zvolte menu **Mediálního prohlížeče** pomocí **Levého** nebo **Pravého** tlačítka a stiskněte tlačítko **OK**. Vyberte **Nahrávání**- nahrávky a stiskněte tlačítko **OK**. Zobrazí se menu nahrávek s dostupnými nahrávkami.

*DŮLEŽITÉ: Pokud chcete zobrazit dříve nahrané programy v okně Nahrávek, nejprve připojte paměťové zařízení USB k televizoru, ve kterém jsou uloženy programy.* 

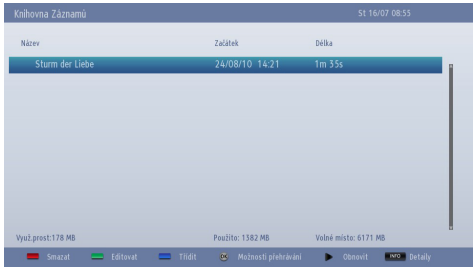

Všechny nahrávky jsou uloženy v seznamu. Pomocí tlačítka **Nahoru** nebo **Dolů** a vyberte ze seznamu položku.

**Červené tlačítko:** Vymaže vybrané nahrávky.

**Zelené tlačítko** Provede změny v možnostech **Vymazat** a **Přehrávat** ve vybraném záznamu.

**Modré tlačítko** Změní pořadí nahrávání. Můžete vybrat z velké řady možností řazení.

**Tlačítko OK:** Otevře menu **Možností přehrávání**. Vyberte jednu z možností pomocí tlačítka **Nahoru** nebo **Dolů** a tlačítka **OK**.

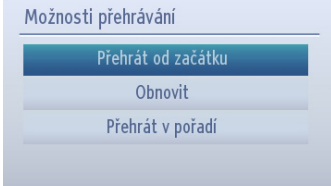

- **• Přehraj od začátku:** Přehraje vybranou nahrávku od začátku.
- **• Začít znovu:** Obnoví vybranou nahrávku.
- **• Přehraj od místa:** Vymezí bod přehrávání zvolené nahrávky.

**Obnovit ( tlačítko ):** Přehraje všechny záznamy. **Detaily (tlačítko INFO -):** Zobrazí informace o vybrané nahrávce.

#### **Nastavení Prohlížeče Medií**

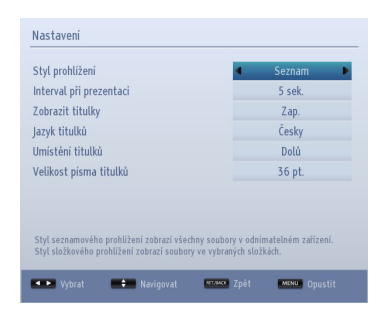

# **Používání Mediálního Prohlížeče - Pokračování**

Použitím okna **Nastavení** můžete nastavit předvolby Prohlížeče medií. Pro zvýraznění položky stiskněte tlačítko **Nahoru** nebo **Dolů** a potvrďte **Levým** či **Pravým** tlačítkem.

**Styl zobrazení:** Nastaví výchozí režim zobrazení obsahu. Nastavte jako **Plochý** pro zobrazení všech vybraných typů souborů uložených na USB zařízení ebo mediálním serveru. Nastavte jako **Složka** pro zobrazení všech vybraných typů souborů ve zvolené složce.

**Interval prezentace:** Nastaví časový interval prezentace.

**Zobrazení titulků:** Nastaví možnost zobrazování titulků.

**Jazyk titulků:** Nastaví podporovaný jazyk titulků.

**Umístění titulků:** Nastaví polohu titulků ve směru Nahoru nebo Dolů.

**Velikost písma titulků:** Nastaví velikost písma titulků:

#### **Použití Tlačítka MENU v Režimu Prohlížeče Médií**

Stisknutím tlačítka **MENU** v režimu Mediálního prohlížeče se zobrazí následující obrazovku menu:

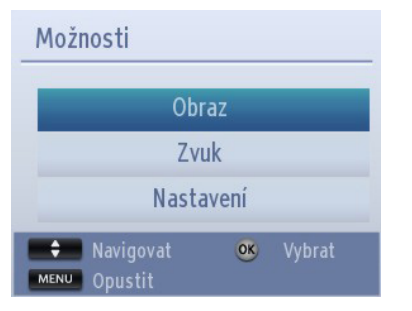

Skrz tuto obrazovku lze přejít na menu **Obraz, Zvuk**  a **Nastavení**. Stiskněte tlačítko **MENU** pro opuštění této obrazovky.

#### **Zavření Přehrávače Médií**

• Stiskněte tlačítko **EXIT** na dálkovém ovladači.

# **Textové Služby Pouze Pro Analogové**

Tento televizor obsahuje vícestránkovou textovou paměť, které chvilku trvá, než se nahraje.

#### **Analogové Textové Služby**

*Před použitím textových služeb musí být nastaven požadovaný jazykový region.*

- Vyberte Jazyk z menu Nastavení.
- Zvýrazněte **Teletext** v nabídce **Nastavení jazyka** a stiskněte tlačítko **Vlevo** nebo **Vpravo** pro volbu požadované jazykové oblasti.

Po vybrání Jazyku teletextu stiskněte tlačítko **MENU** pro opuštění.

#### **Použití Tlačítka Text - TEXT**

- K zobrazení textových služeb stiskněte **TEXT**. Stiskněte **TEXT** ještě jednou a text se zobrazí na pozadí normálního vysílaného obrazu.
- Dalším stiskem **TEXT** zmizí a vrátíte se k normálnímu sledování.
- Během teletextu nelze měnit programy.
- První zobrazená strana se nazývá úvodní strana.
- Na jakoukoliv stránku teletextu můžete přistupovat zadáním 3 místního čísla stránky pomocí číselných tlačítek. Stiskněte tlačítka **P** / nebo **Nahoru**/ **Dolů** pro přechod na další/předchozí stránku.
- Na spodní straně obrazovky se objeví čtyři barevné tituly. Pro zvolení jednoho z těchto čtyř předmětů stiskněte odpovídající barevné tlačítko na dálkovém ovládání.
- Další informace přímo o vašem systému textových služeb lze získat na indexové stránce, popř. se zeptejte místního prodejce výrobků Toshiba.

Níže je uveden návod k funkcím textových tlačítek na dálkovém ovládání.

#### **Pøístup k Podstránkám**

Pokud text stránky má podstránky, pro přístup stiskněte Pravé/Levé tlačítko nebo zadejte číslo podstránky 0001, 0002, 0003 atd.

#### **Odhalení Skrytého Textu**

Pro zobrazení řešení na stránkách s hádankami a vtipy stiskněte tlačítko "**INFO -** .

#### **Přidržení Stránky**

Někdy je potřeba podržet určitou stranu textu. Stiskněte **OK** a v horní levé části obrazovky se objeví "**PODRŽET"**. Stránka bude podržena na obrazovce dokud nebude toto tlačítko stisknuto znovu.

#### **Zobrazení Úvodní Stránky**

Stiskněte tlačítko **RET/BACK** pro přístup na úvodní stránku. Jaká se zobrazí je závislé na vysílané stanici.

### **Příloha A: PC Vstup Typické Zobrazovací Režimy**

V následující tabulce jsou uvedené některé typické režimy zobrazení videa. Některé z nich, vzhledem k zobrazení nativního rozlišení, jsou automaticky zmenšeny, aby byl zobrazen správný obrázek.

Vaše TV nemusí podporovat rùzná rozlišení. Podporovaná rozlišení jsou vypsány zde:

Pokud pøepnete PC do nepodporovaného režimu, varování OSD se objeví na obrazovce.

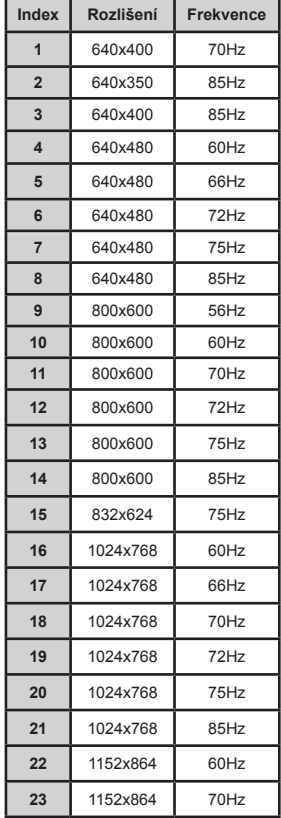

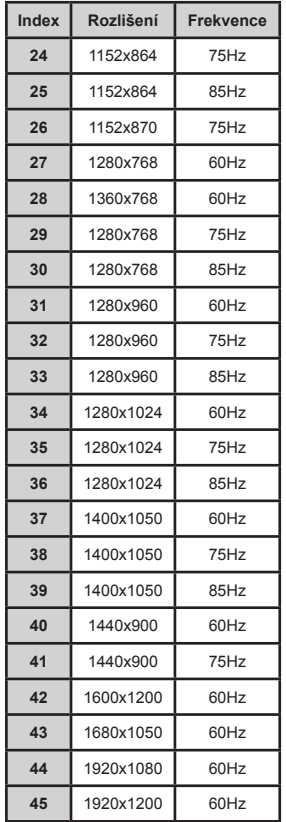

### **Příloha: Kompatibilita se Signálem AV a HDMI (Typy Vstupních Signálů)**

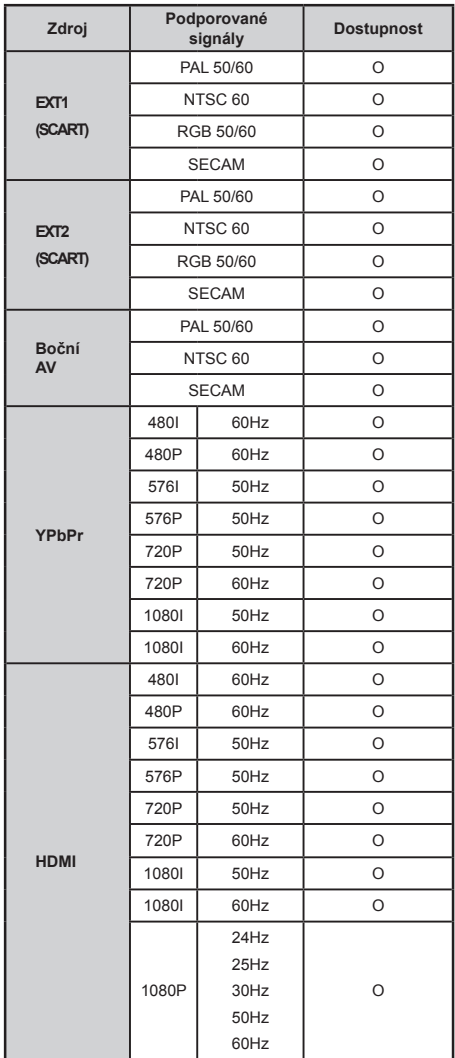

*Poznámka: V některých případech se signál na LCD TV nezobrazí správně. Problém může být v neslučitelnosti s vybavením (DVD, Set-top box, atd.). Jestliže se setkáte s tímto problémem, kontaktujte vašeho prodejce a také výrobce vybavení.*

### **Příloha C: Informace o PINu**

Pøed pøipojováním jakéhokoli vnìjšího zaøízení odpojte nejprve pøívod elektrického proudu. Pokud tam není vypínač, odpojte z elektrické sítì.

Informace o signálu pro mini D-sub 15 pin konektor

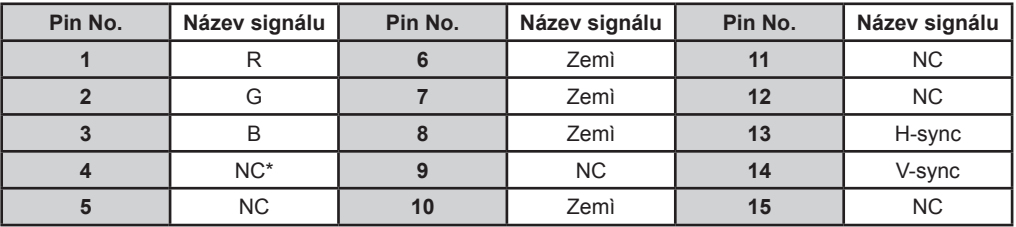

\* NC = Nepřipojené

**Čeština**

### **Příloha D: Podporované Formáty Souboru Pro USB Režim**

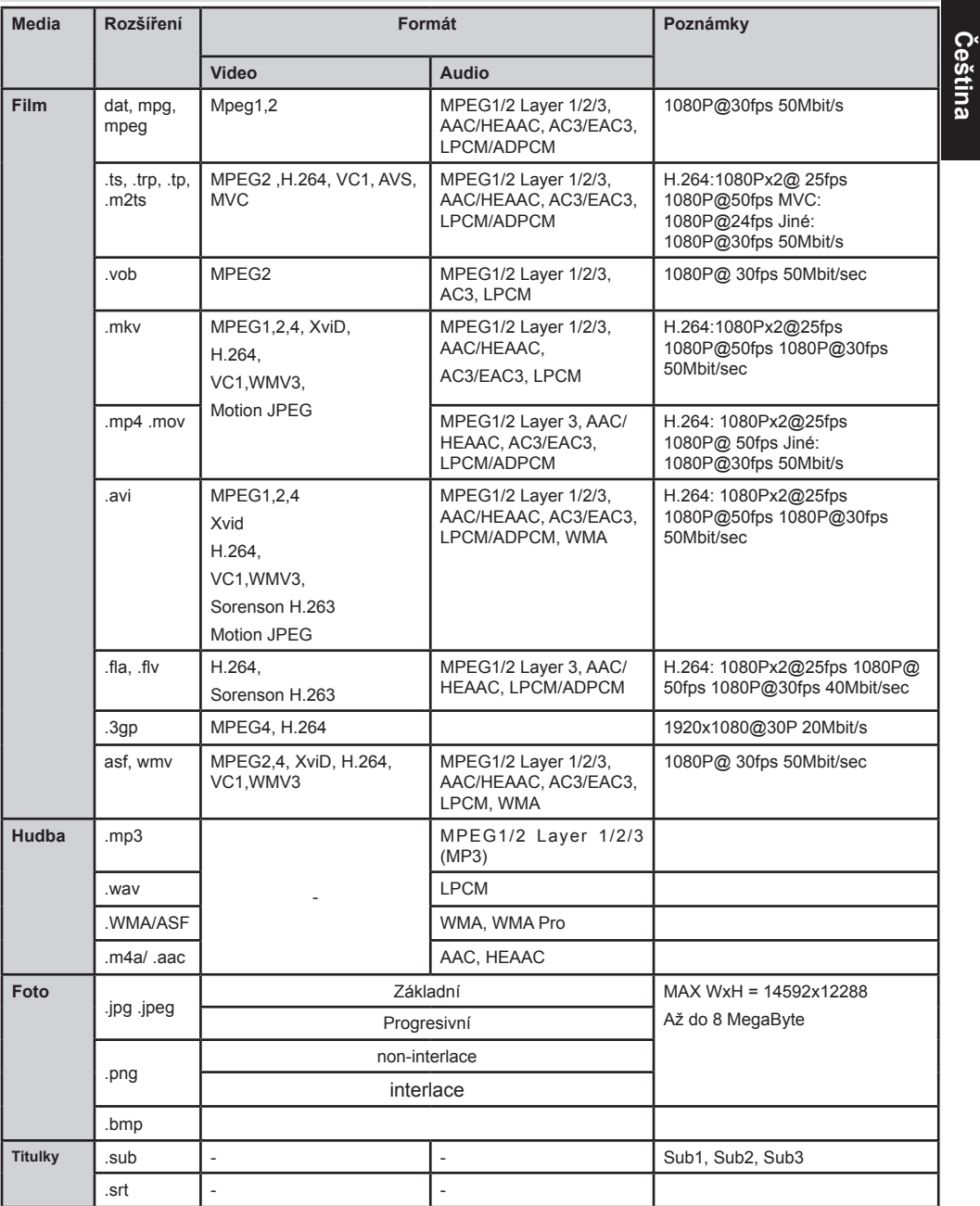

#### **Důležité Informace Pro 3D Zobrazení VAROVÁNÍ**

• 3D funkce byla vytvořena pro soukromé použití a pro zábavu v domácím prostředí. Vezměte prosím na vědomí, že jakékoli komerční použití 3D funkce může vést k porušení autorských práv. Toshiba vás žádá respektovat práva duševního vlastnictví třetích stran.

**O manipulaci s 3D brýlemi**

- **• Nenechávejte 3D brýle nebo příslušenství v dosahu malých dětí.** Jejich vdechnutí nebo spolknutí jim může způsobit udušení nebo zranění v žaludeční stěně. V případě požití ihned vyhledejte lékaře.
- **• Neopravujte, neupravujte a nerozmontujte 3D brýle.** Mohlo by to způsobit, že můžete být během sledování 3D obrázků indisponováni.
- **• Nevystavujte brýle nadměrnému teplu, jako například přímému slunečnímu světlu, ohni a podobně.**

**O 3D brýlích**

- **• Nepoužívejte 3D brýle, pokud nepracují správně nebo jsou zlomené.** Při pokračování užívání v takovém stavu, může dojít k poranění, napětí v očích nebo indispozici. Nepoužívejte 3D brýle, pokud jsou poškozené nebo mají nějaké trhliny.
- **• Při používání 3D brýlí nestůjte nebo se nepřecházejte.**Můžete ztratit svou rovnováhu a může to vést k pádu či jiné nehodě.
- **• Nepoužívejte 3D brýle k jinému účelu než ke sledování 3D programů.** 3D brýle nefungují jako sluneční brýle.
- **• 3D brýle neházejte, nevyvíjejte na ně tlak nebo na ně nešlapte.** Mohlo by dojít k poškození jejich skleněné části, což může mít za následek zranění. Vystavení 3D brýlí tekutině nebo nadměrným teplotám může poškodit jejich funkci.
- **• Pokud váš nos nebo spánek zčervená, pociťujete bolest nebo nepohodlí, přestaňte používat 3D brýle.** K výše uvedeným příznakům může dojít, pokud je nosíte dlouhou dobu, což může také způsobit nevolnost.

**Varování ohledně sledování 3D obrazu**

**• Někteří diváci mohou mít záchvat nebo mohou ztratit vědomí po vystavení blikajícím obrazem a zábleskem obsaženým v některých 3D** 

**televizních snímcích a video hrách.** Každý, kdo zažil záchvat, ztrátu vědomí nebo jiné příznaky spojené s epileptickým stavem nebo má v rodinné anamnéze epilepsii, by měl před použitím funkce 3D kontaktovat poskytovatele zdravotní péče.

- **• Nepoužívejte funkci 3D, pokud jste pod vlivem alkoholu.**
- **• Pokud jste nemocní nebo se cítíte špatně, měli byste upustit od sledování 3D obrazu a pokud je to nutné, obraťte se na svého poskytovatele zdravotní péče.**
- **• Pokud se u vás při sledování 3D video obrazu vyskytne některý z následujících příznaků, ukončete sledování obrazu a obraťte se na svého poskytovatele zdravotní péče :** Křeče, záškuby očí nebo svalů, ztráta vědomí, změny vidění, mimovolní pohyby, dezorientace, namáhání očí, nevolnost/ zvracení, závratě, bolesti hlavy.
- **• Pokud máte při sledování 3D video obrazu pocit únavy očí nebo jiné nepohodlí, sundejte si 3D brýle a přestaňte je používat, dokud tento stav není vyloučen.**
- **• Sledování ve 3D může některým divákům způsobit závratě a/nebo dezorientaci.** Z toho důvodu, aby nedošlo ke zranění, nedávejte TV do blízkosti otevřených schodišť, balkónů nebo kabelů. Také neseďte u objektů, které se mohou rozbít při jejich náhodném zasažení.
- **• Při sledování 3D obrazu vždy noste 3D brýle.** Sledování 3D obrazu bez 3D brýlí může způsobit únavu očí. Používejte určené 3D brýle.
- **• Nenoste 3D brýle nebo nesledujte 3D obraz ze strmých úhlů nebo vleže.** V těchto podmínkách se 3D efekt ztrácí a mohlo dojít k namáhání zraku.
- **• Používejte 3D brýle ve správném úhlu a vzdálenosti.** Doporučuje se, aby byly oči diváka a 3D brýle ve stejné úrovni s obrazovkou.
- **• Pokud máte předepsané dioptrické brýle nebo kontaktní čočky noste 3D brýle přes ně.**  Sledování 3D obrazu bez těchto brýlí může způsobit únavu očí.

### **Upozornění a další informace pro 3D**

- **• Pokud se 3D obraz často objevuje dvojmo, nebo pokud nemůžete sledovat obraz ve 3D, přestaňte se dívat.** Nepřetržité sledování může způsobit únavu očí.
- **• Vzhledem na možný vliv na vývoj zraku, diváci 3D video obrazu musí být starší 6 let.** Děti a mládež mohou být náchylnější na zdravotní účinky způsobené sledováním 3D obrazu a měly by být pod přísným dohledem.
- **• Pro optimální 3D efekt a zabránění únavě očí, je důležité, abyste si správně zvolili vaši pozici sledování.** Nejlepší pozice sledování je pokud máte oči ve stejné úrovni jako je střed displeje

**DŮLEŽITÉ**: Pokud uvidíte dvojitý obraz, vaše oči jsou buď příliš vysoko nebo příliš nízko ve vztahu k horizontálnímu středu obrazovky.

Upravte svou pozici tak, abyste byli blíže ke středu, abyste zabránili únavě očí a abyste si mohli optimálně vychutnat 3D efekty.

- **• Sledování televize pokud sedíte příliš blízko k obrazovce po delší dobu, může způsobit únavu očí.** Ideální pozorovací vzdálenost by měla být nejméně trojnásobek výšky obrazovky.
- **• Přepnutí levého a pravého obrazu.** Časování závěrky brýlí pro Levé a pravé oko může být zaměněno. Pokud 3D obrazy vypadají rozmazaně, zaměňte levou a pravou stranu 3D obrazu.

#### **Poznámky k Sledování TV**

**• 3D efekt a kvalita obrazu se mohou lišit v závislosti na kvalitě obsahu a zobrazovacích schopností/funkcích/**

**nastavení zařízení.**

**• Pokud používáte jakékoli zařízení, jako například mobilní telefon nebomobilní bezdrátové zařízení v blízkosti 3D brýlí, 3D brýle nemusí pracovat správně.**

**• Používejte výrobek v následujícím teplotním rozsahu; jinak nemůže být zaručena kvalita 3D obrazu nebo spolehlivost tohoto produktu.**

- **3D brýle:** 0 °C 50 °C
- **TV:** 5 °C 35 °C (41 °F 94 °F)
- **• Pokud používáte fluorescenční osvětlení, může blikat v závislosti na frekvenci světla. V takovém případě snižte jas fluorescenčního světla, nebo použijte jiné světlo. (Nedoporučuje se dívat televizor v temné místnosti, zvláště pro děti.)**
- **• Mějte nasazené 3D brýle správně, jinak se 3D obraz nemusí zobrazit správně.**
- **• Pokud právě nesledujete 3D obrazy prostřednictvím tohoto přístroje, sundejte si 3D brýle; jinak, může být ztíženo zobrazení jiných výrobků, jako jsou počítače, digitální hodiny nebo kalkulačky, atd..**
- **• Pro aktivaci funkce konverze z 2D na 3D nastavte možnost Virtual 3D v menu 3D Nastavení na zapnuté.**
- **• Funkce konverze z 2D do 3D je určena pro požitek z 2D domácího videa a dalšího 2D obsahu který vytvoříte v 3D podle vašich osobních preferencí.**

*Poznámka: Zobrazený efekt bude záviset na obsahu Obrazu.*

**• Funkce konverze z 2D do 3D není určena pro použití při nahraném 2D obsahu chráněného autorskými právy ve vlastnictví třetí strany, pokud vlastník autorského práva neposkytl přímý nebo nepřímý souhlas, nebo pokud použitelné právní předpisy neumožňují jejich použití.**

**O propojovacím kabelu**

**• Při připojení k televizoru zařízení jako je 3D kompatibilní BD přehrávač nebo PC, používejte vysokorychlostní a vysoce kvalitní HDMI kabel. Pokud používáte standardní HDMI kabel, 3D obraz se nemusí být zobrazit.**

### **Technický Popis a Příslušenství**

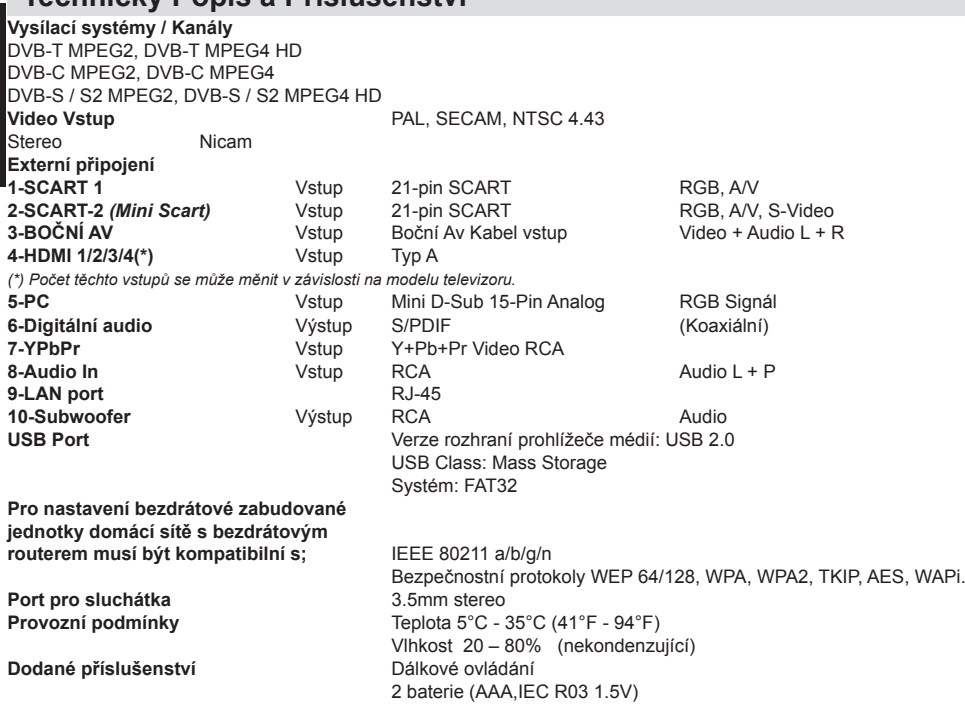

4 šrouby Boční AV kabel Kryt připevnění stojanu.

P spona

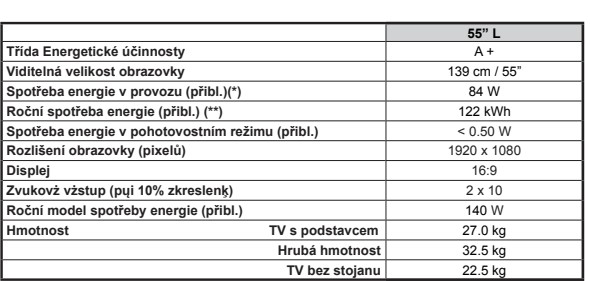

(\*) Testováno v souladu s IEC 62087-BD Ed. ve výchozím nastavení.

(\*\*) Spotřeba energie 122 kWh za rok, na základě spotřeby energie televizoru, který je v provozu 4 hodiny denně 365 dní. Skutečná spotřeba energie závisí na tom, jak je televizor používán.

2 ks 3D brýle s aktivní závěrkou

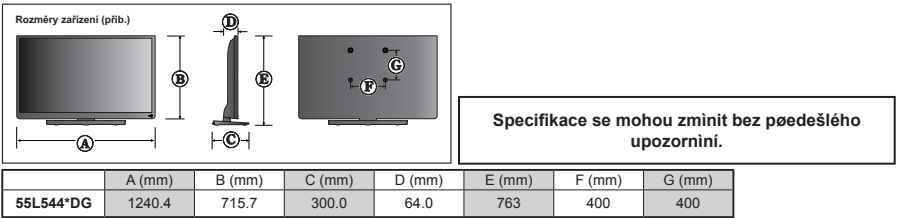

### **Informace o licenci**

• HDMI, High-Definition Multimedia Interface a HDMI logo jsou registrovanými obchodními známkami HDMI Licensing LLC ve Spojených státech a jiných zemích.

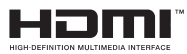

- DVB je registrovaná ochranná známka DVB Project
- [1] Směrnice [1] EIA/CEA-861-D se týká přenosu nekomprimovaného digitálního videa s High-bandwidth digitální ochranu obsahu, který je standardizován pro příjem high-definition video signálů. Protože to je rozvíjející se technologie, je možné, že některá zařízení nemusí správně s televizorem fungovat.
- "YouTube a logo YouTube jsou ochranné známky společnosti Google Inc.
- NETFLIX je registrovaná ochranná známka NETFLIX, inc.

#### **MP3 licenční list**

MPEG layer-3 technologie kódování zvuku je v licenci společnosti Fraunhofer LLS and Thomson.

#### **MP4 licenční list**

TENTO PRODUKT JE LICENCOVÁN NA ZÁKLADĚ MPEG-4 VISUAL PATENT PORTFOLIO LICENCE PRO OSOBNÍ A NEKOMERČNÍ POUŽITÍ SPOTŘEBITELE PRO (I) KÓDOVÁNÍ VIDEA V SOULADU S NORMOU MPEG-4 VISUAL (MPEG-4 VIDEO) A / NEBO (II) DEKÓDOVÁNÍ MPEG-4 VIDEA, KÓDOVÁNO UŽIVATELEM PRO OSOBNÍ A NEKOMERČNÍ AKTIVITY A / NEBO ZÍSKÁNO OD POSKYTOVATELE VIDEA S LICENCÍ MPEG LA NA POSKYTOVÁNÍ MPEG-4 VIDEA. LICENCE NESMÍ BÝT POUŽITA K JINÉMU ÚČELU. DALŠÍ INFORMACE VČETNĚ TÝKAJÍCÍCH SE REKLAMNÍHO, INTERNÍHO A KOMERČNÍHO POUŽITÍ A LICENCOVÁNÍ LZE ZÍSKAT OD SPOLEČNOSTI MPEG LA, LLC POZŘI HTTP://WWW.MPEGLA.COM

#### **AVC licence**

TOMUTO VÝROBKU JE UDĚLENA LICENCE PODLE PATENTU PRO OSOBNÍ A NEKOMERČNÍ VYUŽITÍ PRO SPOTŘEBITELE (I)KÓDOVANÍ VIDEA V SOULADU S AVC STANDARD ("AVC VIDEO") A / NEBO DEKÓDOVÁNÍ VIDEA, KTERÉ BYLO ZAKÓDOVÁNO SPOTŘEBITELEM V OSOBNÍ ČI NEKOMERČNÍ ČINNOSTI A / NEBO BYLO ZÍSKÁNO OD LICENCOVANÉHO POSKYTOVATELE. LICENCE NESMÍ BÝT POUŽITA K JINÉMU ÚČELU. DALŠÍ INFORMACE LZE ZÍSKAT OD MPEG LA, L.L.C., POZŘI HTTP://WWW. MPEGLA.COM

#### **Oznámení o povolení**

#### **OZNÁMENÍ O OCHRANNÉ ZNÁMCE**

Vyráběno pod licencí Dolby Laboratories. Dolby a symbol dvojitého D jsou pod ochrannou známkou Dolby Laboratories.

#### DOI BY **DIGITAL PLUS**

#### **Znehodnocení…**

Následující informace jsou určeny pouze pro členské státy EU.

#### **Likvidace produktů**

Symbol přeškrtnuté popelnice označuje, že výrobky musí být shromažďované a likvidovány odděleni od komunálního odpadu. Integrované baterie a akumulátory mohou být zlikvidovány s výrobkem. Budou odděleny v recyklačních střediscích.

Černý pruh označuje, že byl výrobek uveden na trh po 13. srpnu 2005.

Účastí v odděleném sběru výrobků a baterií, pomůžete zajistit správnou likvidaci výrobků a baterií, a tím pomáháte předcházet možným negativním dopadům na životní prostředí a lidské zdraví.

Pro více informací o sběrných a recyklačních programech ve vaší zemi, prosím, navštivte naši internetovou stránku (www.toshiba.eu/recycling) nebo se obraťte na místní městský úřad či na obchod, kde jste výrobek zakoupili.

#### **Likvidace baterií a/nebo akumulátorů**

Symbol přeškrtnuté popelnice označuje, e baterie a /nebo akumulátory musí být shromažďovány a likvidovány odděleně od komunálního odpadu.

Pokud obsahuje baterie nebo akumulátor více ne stanovené hodnoty olova (Pb), rtuti (Hg) a/či kadmia (Cd) definováno ve EvropskéSměrnici o bateriích, potom se symboly pro olovo (Pb), rturi (Pb) a/či kadmia (Cd) objeví pod symbolem přeškrtnuté popelnice.

Účastí v odděleném sběru baterií, pomůžete zajistit správnou likvidaci výrobků a baterií, a

tím pomáháte předcházet možným negativním dopadům na životní prostředí a lidské zdraví. Pro více informací o sběrných a recyklačních programech ve vaší zemi, prosím, navštivte naši internetovou stránku (www.toshiba.eu/ recycling) nebo se obraťte na místní městský úřad či na obchod, kde jste výrobek zakoupili.

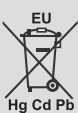

# **Otázky a Odpovědi**

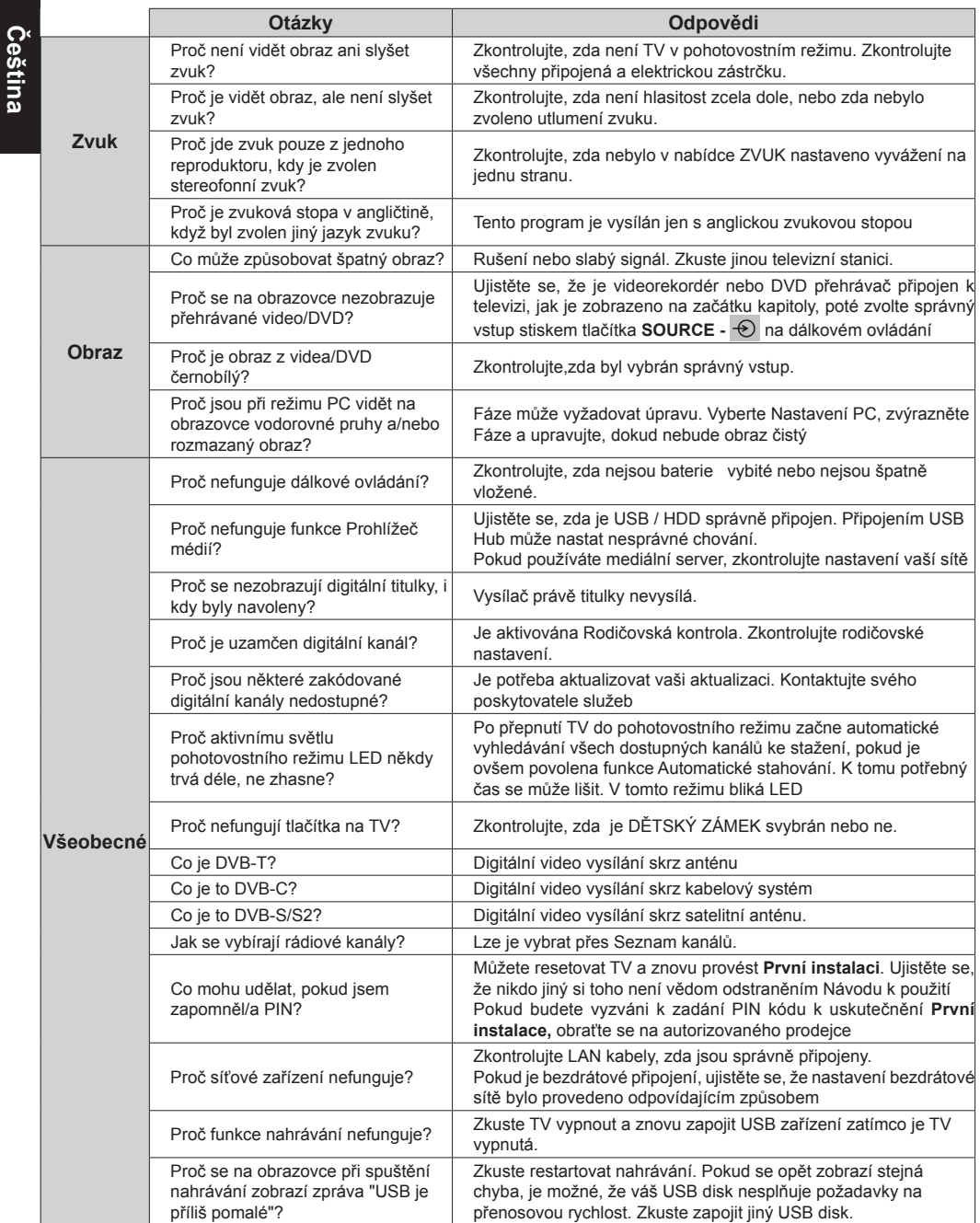

### **REACH informace**

Chemická regulace REACH (registrace, hodnocení, povolování a omezování chemických látek - Registration, Evaluation, Authorization and Restriction of Chemicals), Evropské Unie (EU) vstoupila v platnost dne 1. června 2007, s postupnými termíny do roku 2018.

Toshiba splní všechny požadavky REACH a je zavázána poskytovat svým zákazníkům informace o přítomnosti látek uvedených na seznamu látek ve svých produktech podle nařízení REACH.

Prosím, obraťte se na následující webovou stránku www.toshiba.eu/reach pro informace o přítomnosti látek uvedených na seznamu látek podle nařízení REACH v koncentraci vyšší než 0.1% hmotnostních v našich produktech.

Toshiba prohlašuje, že tento výrobek s integrovanou bezdrátovou funkcí je ve shodě se základními požadavky a ostatními relevantními ustanoveními směrnice 1999/5/EC.

CE O

Prohlášení o shodě s EU

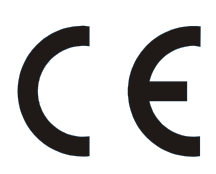

Tento výrobek je označen CE, a proto je v souladu s platnými harmonizovanými evropskými normami . Odpovědnost za označení CE nese TOSHIBA, 23 Davy Road, Plymouth, PL6 8BY UK.

"Tento výrobek je označen CE, a proto je v souladu s platnými harmonizovanými evropskými normami uvedené pod Směrnici o nízkém napětí 2006/95/EC a EMC Směrnice 2004/108/EC a RoHS Směrnice 2011/65/EU." Dále výrobek splňuje směrnice o ekodesignu 2005/32/EC (EuP) a 2009/125/ EC (ErP), a souvisejících prováděcích opatření.

Pokud má tento produkt integrované bezdrátové připojení k síti LAN, je také použitelná 1999/5/EC o rádiových zařízeních a telekomunikačních koncových zařízeních.

**©TOSHIBA 2014** Všechna práva vyhrazena. Reprodukce celku nebo části bez písemného souhlasu je přísně zakázáno.

**TOSHIBA**

23 Davy Road, Plymouth Devon, PL6 8BY, England.

Toto zařízení odpovídá požadavkům technického předpisu o omezení používání některých nebezpečných látek v elektrických a elektronických zařízení.